## Online and Offline Resources In Psychological Assessment

PSY494P122 – Spring 2014

# **APA Databases**

**April 16th, 2014**

Carlos A. Almenara, PhD Institute for Research on Children, Youth and Family Faculty of Social Studies, Masaryk University Brno, Czech Republic. e-Mail: carlos.almenara@mail.muni.cz

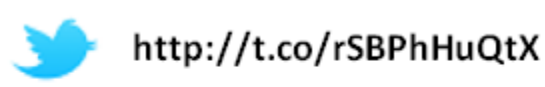

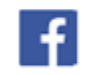

http://fb.me/EAWRP

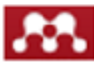

http://mnd.ly/zdWz5t

# APA Databases

# APA Databases

### P AMERICAN PSYCHOLOGICAL ASSOCIATION

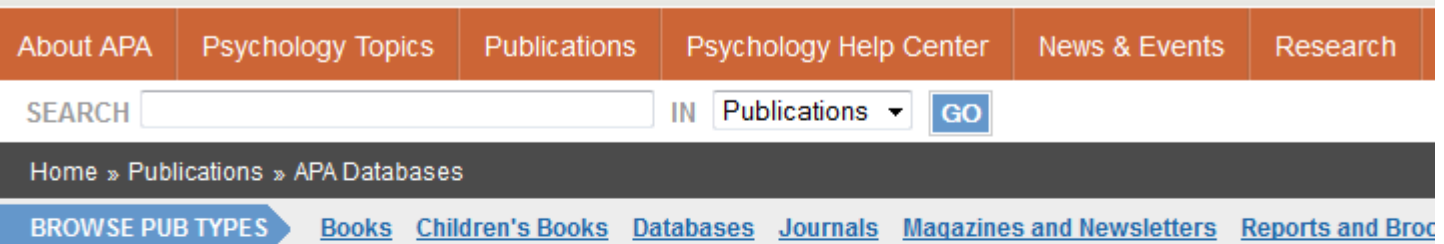

### **APA Databases & Electronic Resources**

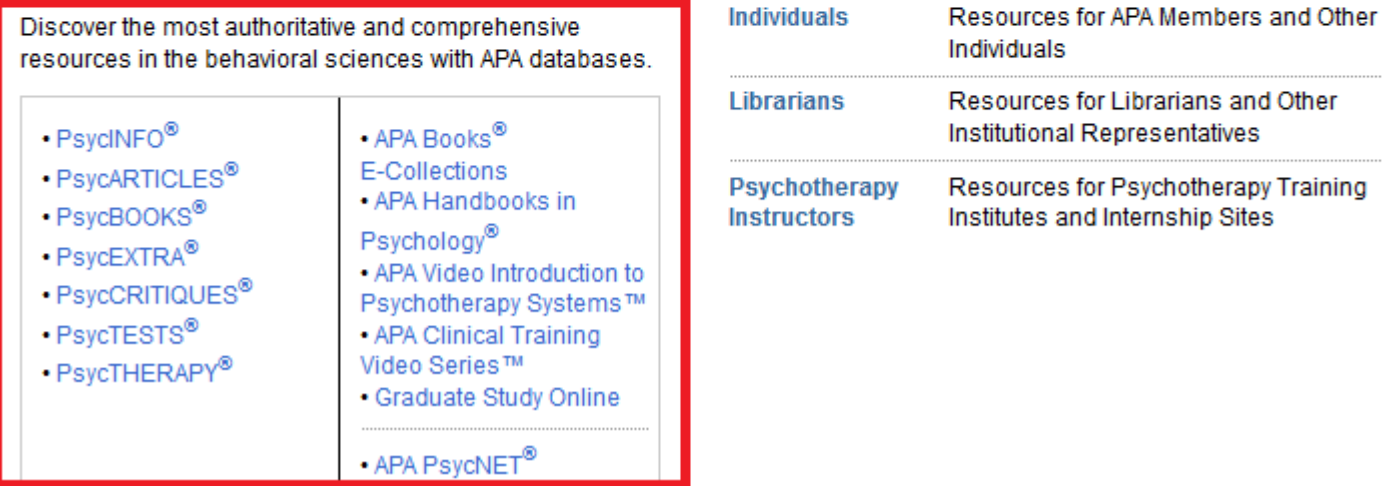

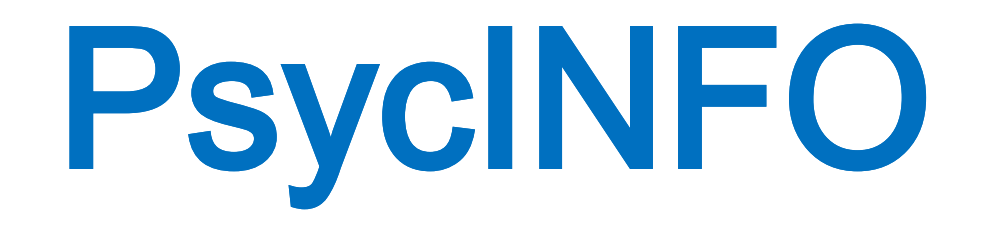

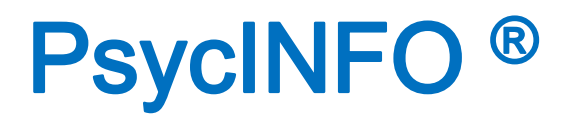

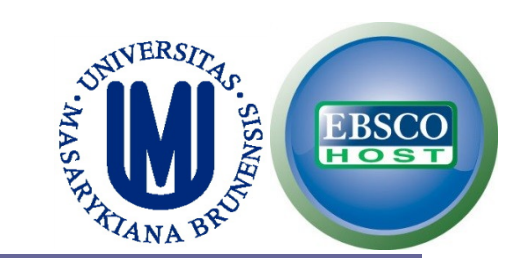

## **First, go to EBSCO:**

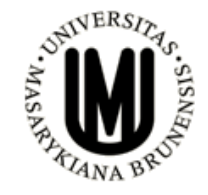

**EBSCO Discovery Service** 

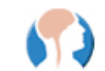

Scientific & Medical Imagebase Trial

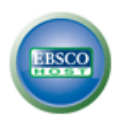

EBSCOhost - Databáze APA a EBSCO Psychologie - databáze z produkce American Psychological Association (APA)

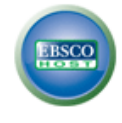

MEDLINE Complete DOSS - Dentistry and Oral Sciences Source EBSCO eBooks - MU eBooks pro STM

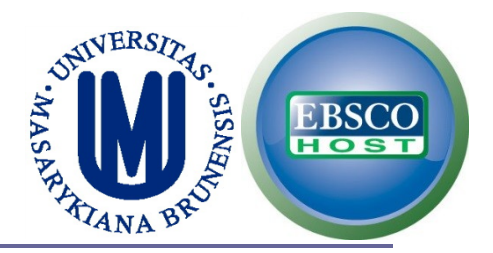

## **Select PsycINFO and click Continue**

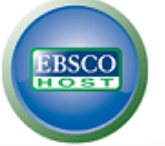

### **Choose Databases Select another EBSCO service**

To search within a single database, click the database name listed below. To select more than one database to search, check the boxes next to the databases and click Continue

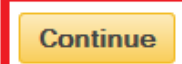

Select / deselect all

**Trial Databases** Contact your librarian to give feedback on the trial databases.

**Book Academic Collection Trial** 

PsycINFO

The PsycINFO®, database, American Psychological Association's (APA) renowned resource for abstracts of scholarly journal articles, book chapters, books, a peer-reviewed literature in behavioral science and mental health. It contains over 3 million records and summaries dating as far back as the 1600s with one of Journal coverage, which spans from the 1800s to the present, includes international material selected from around 2,500 periodicals in dozens of languages.

■ More Information

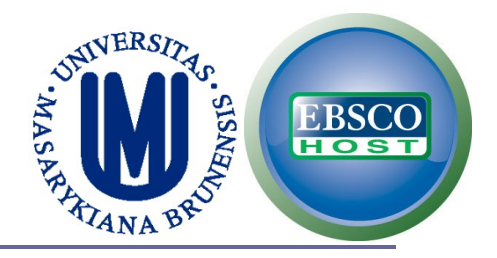

## **Click on Thesaurus**

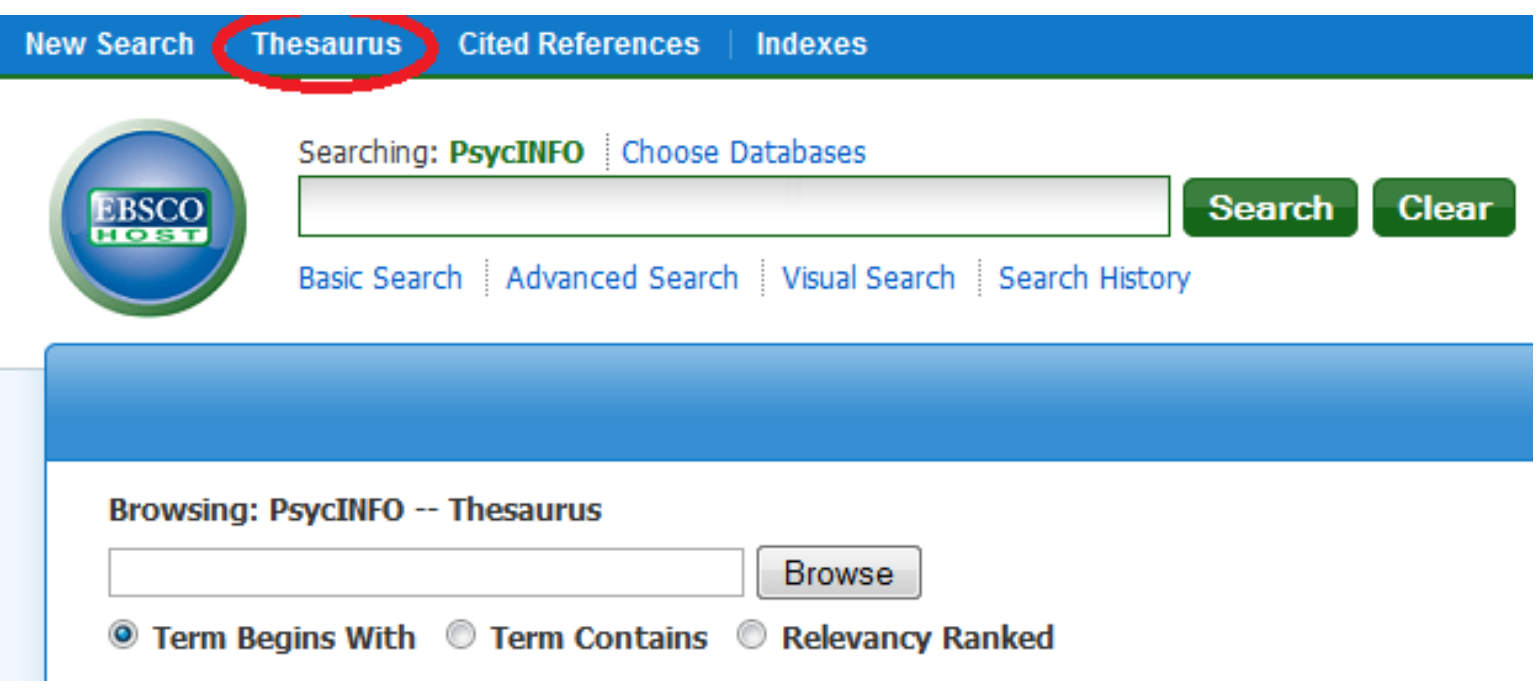

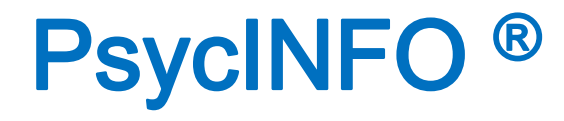

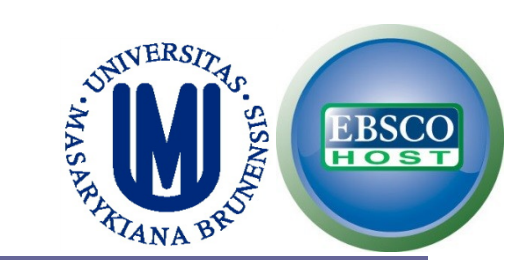

### **We are interested in perform a search on:**

## **VIDEOGAMES**

## **AND**

## **TRAIT SELF-CONTROL OR TRAIT AGGRESSION**

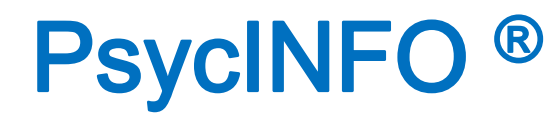

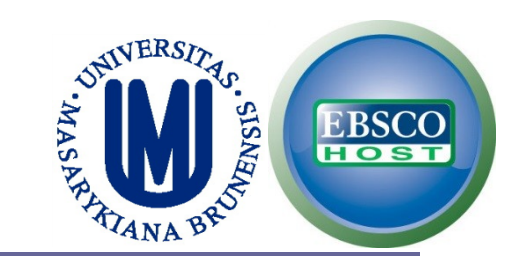

## **Write down your keyword (try using a broad term and/or truncation).**

■ Select "Term Contains". Click on **Browse**.

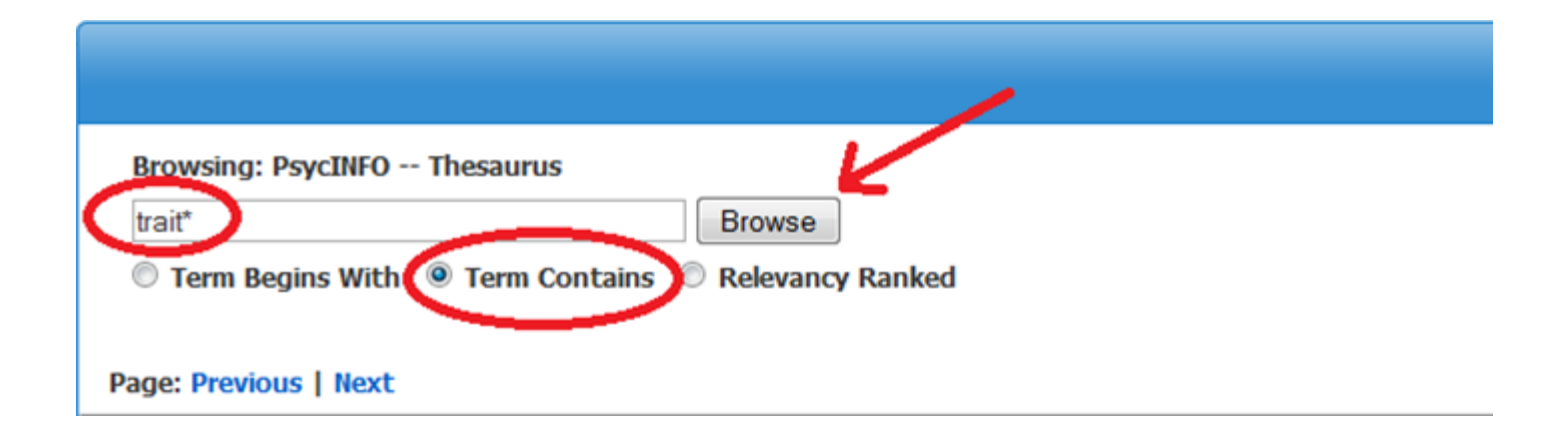

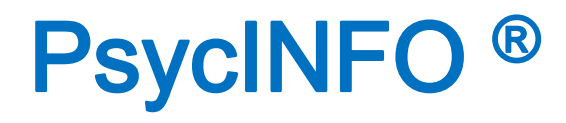

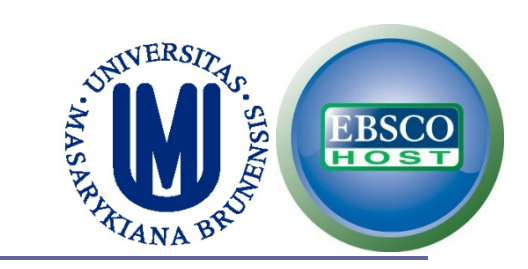

## **Click on "Personality Traits" to see the related terms (narrower or broader).**

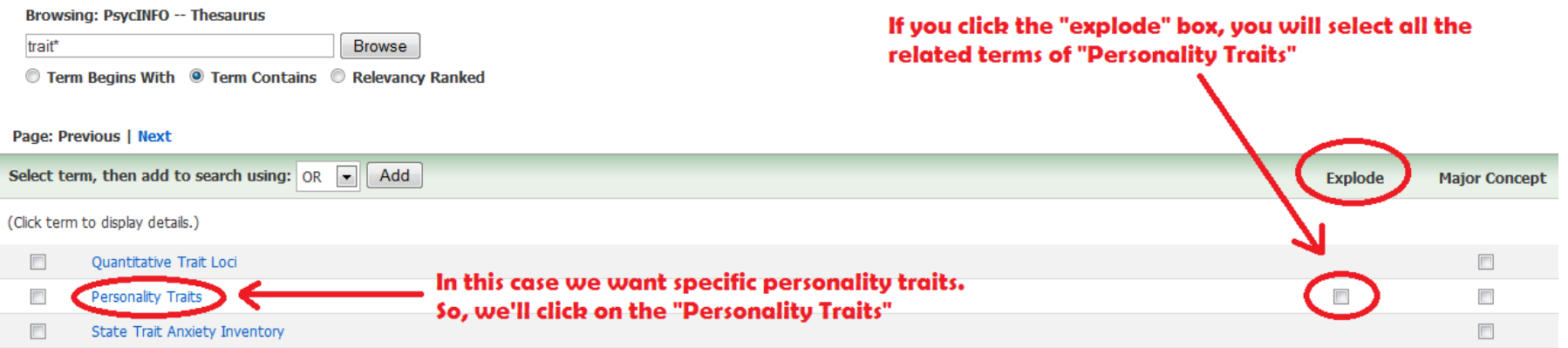

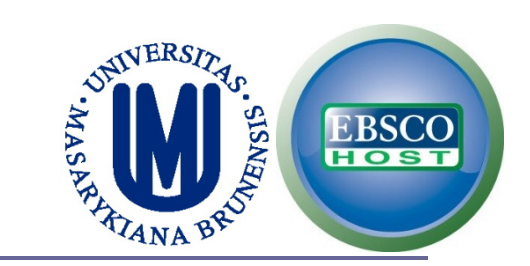

## **According to our search, select "Aggressiveness" and "Self Control"**

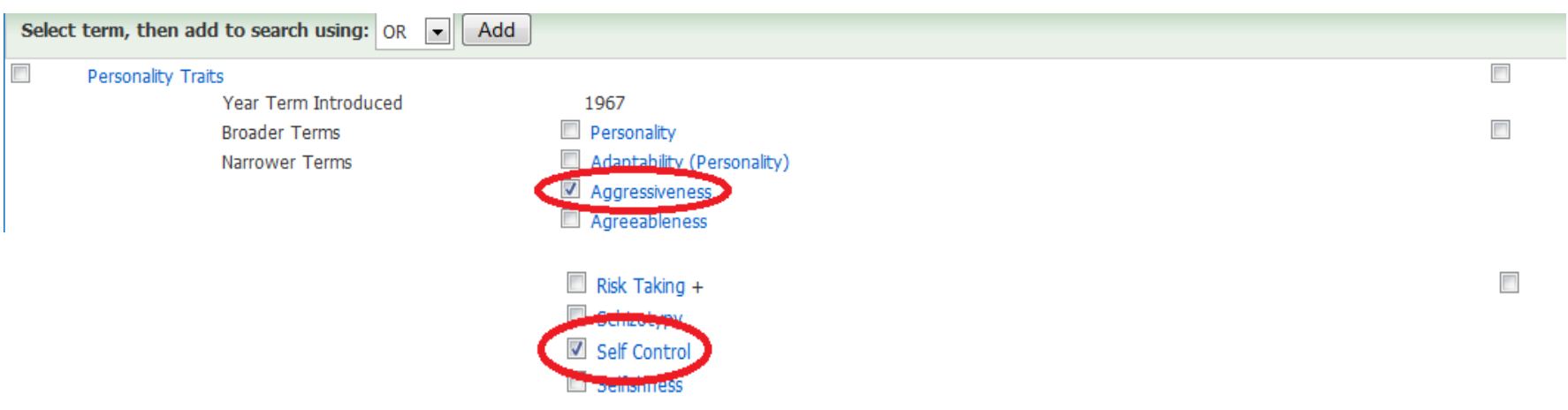

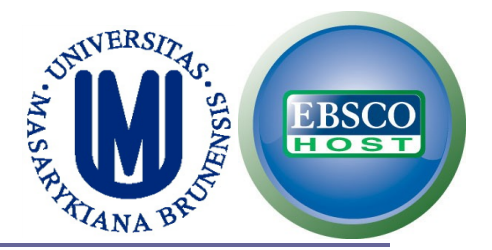

### **We add the terms with the Boolean operator "OR"**

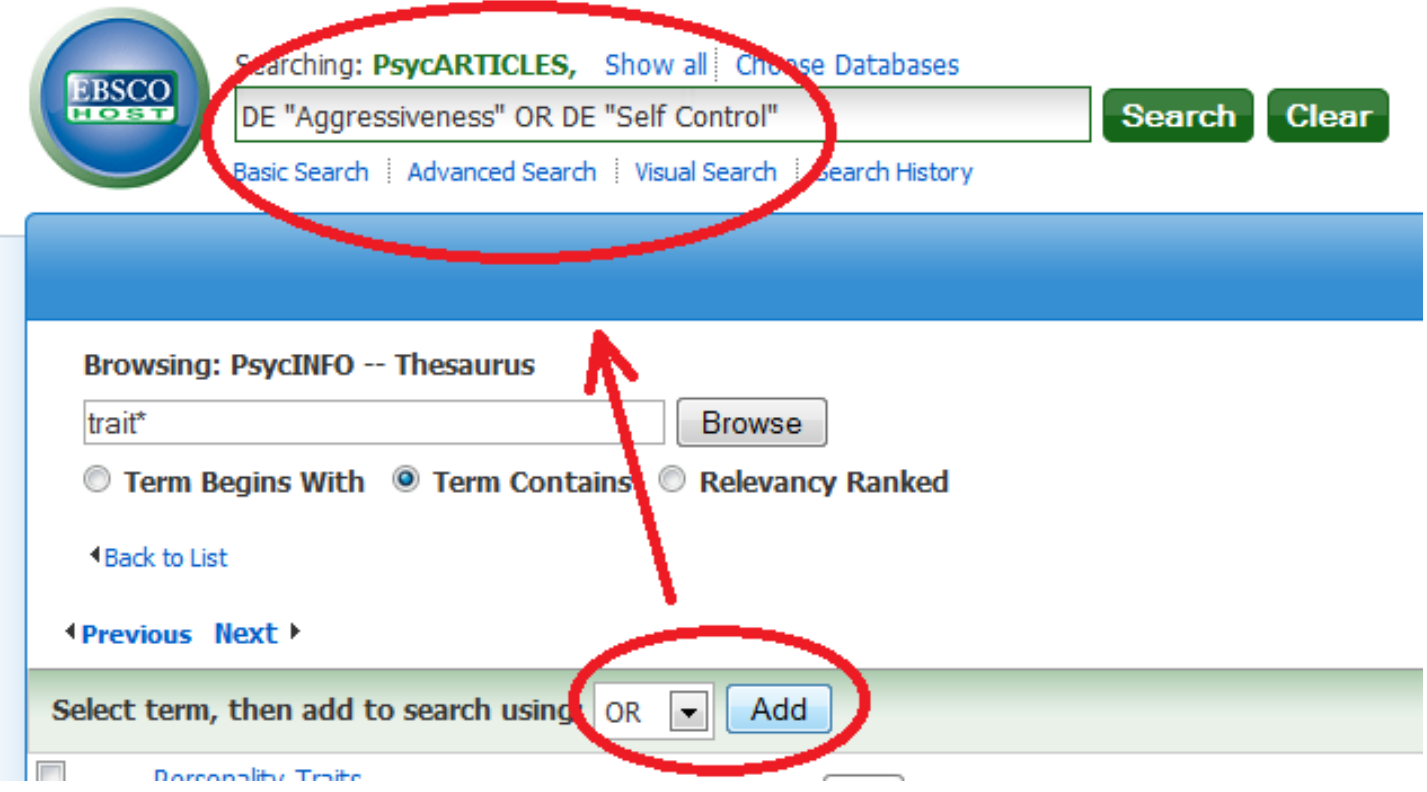

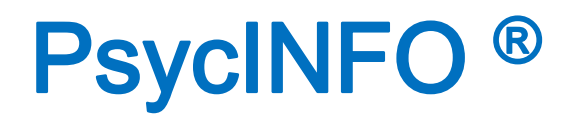

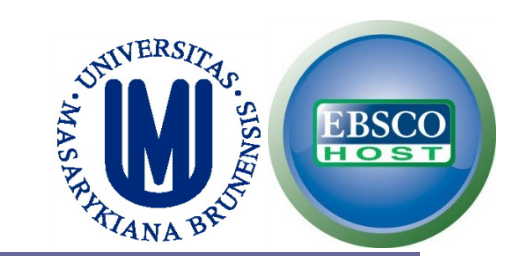

## **Now, search for the other term of the search (videogames).**

**Try with different terms using the operator "OR".**

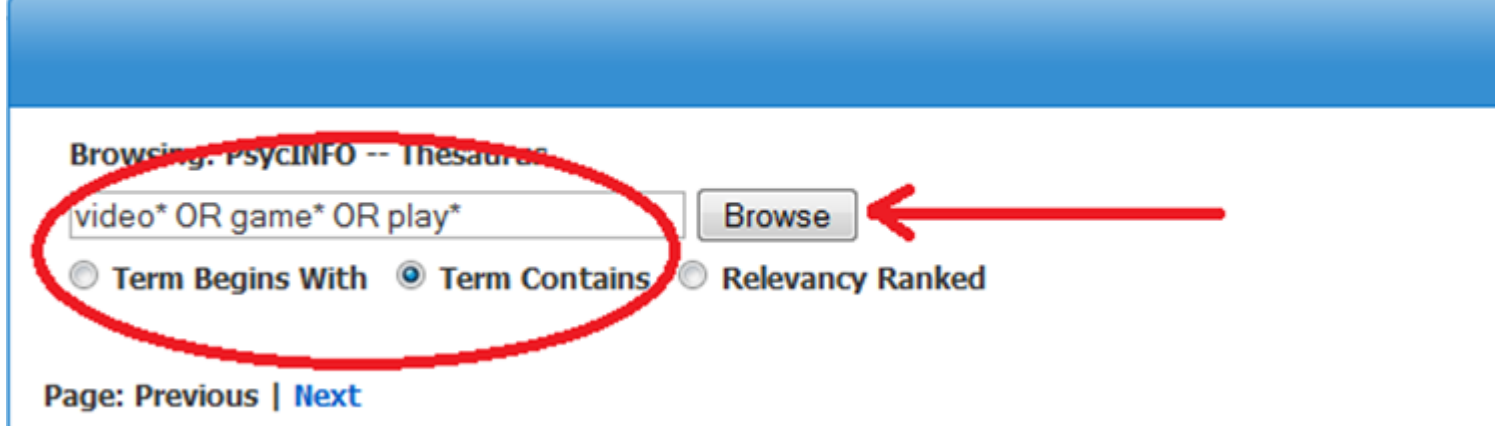

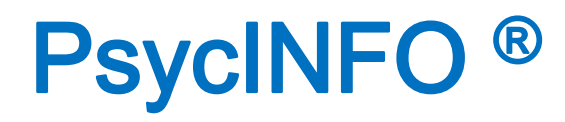

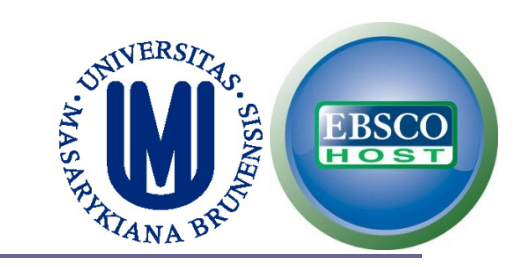

### **Click on the term "Games".**

### **Because it's a broad term, it has the "explode" box which means there are terms related.**

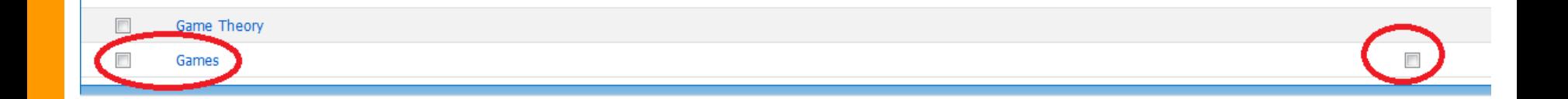

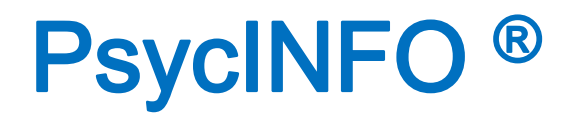

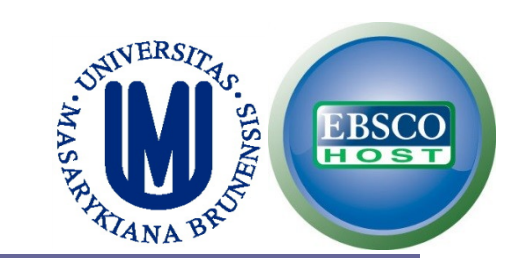

## **Select the term "Computer Games" because is the term most related for my search.**

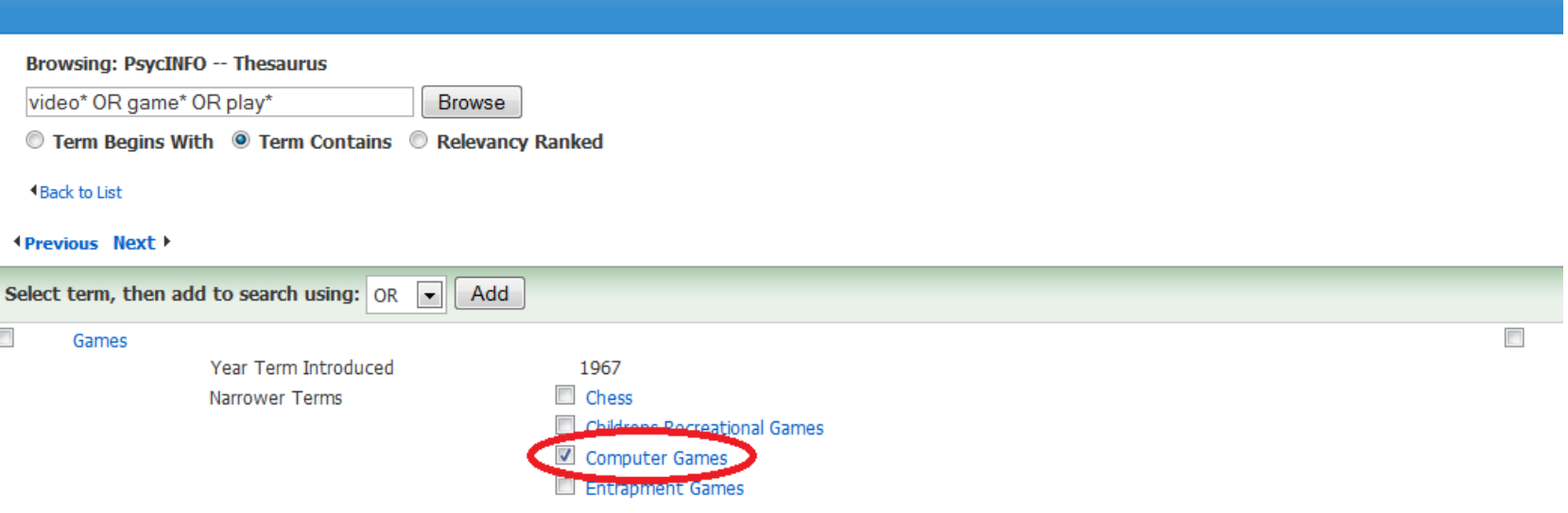

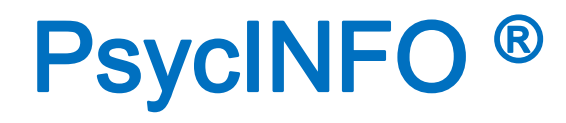

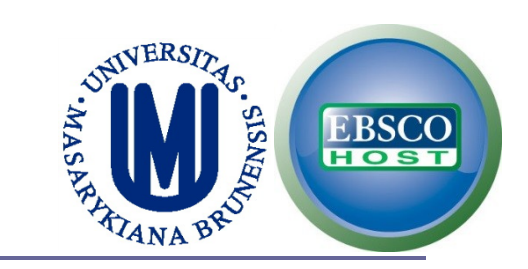

## **Select the operator "AND", then click on "Add" to add the term in the search box. Finally, click on the search button.**

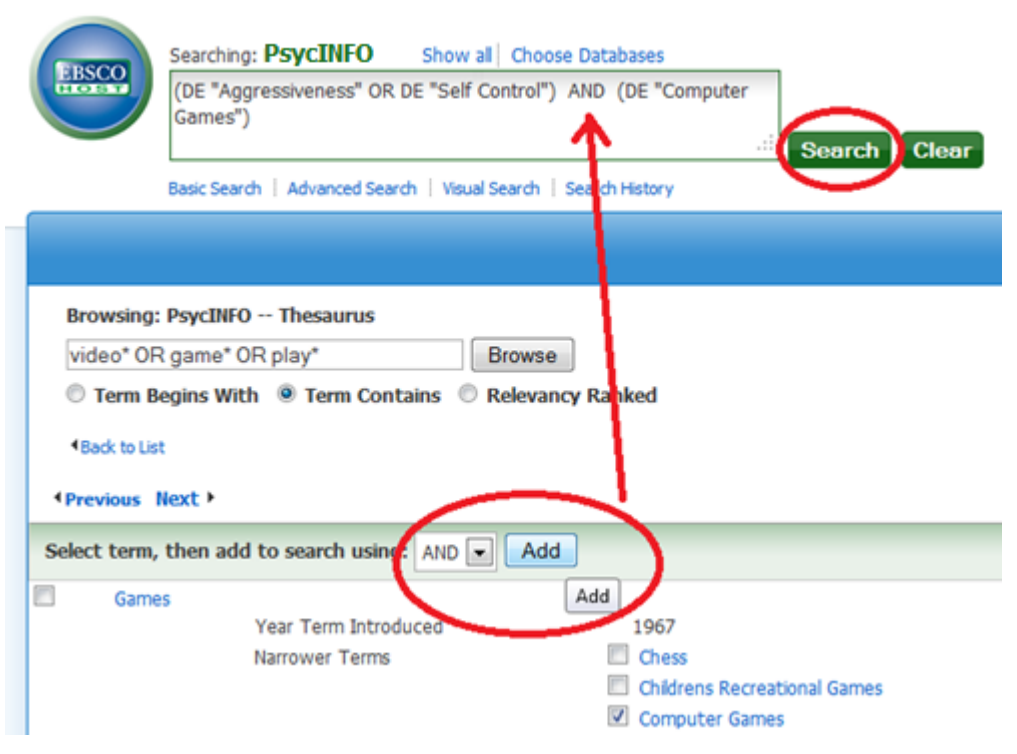

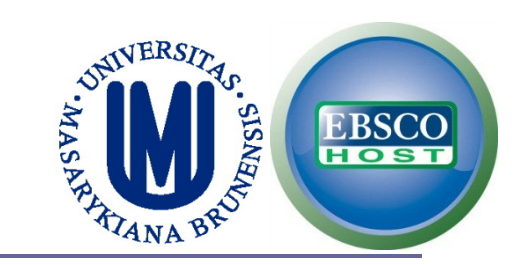

### **You should have approx. 60 results.**

### *(DE "Aggressiveness" OR DE "Self Control") AND DE "Computer Games"*

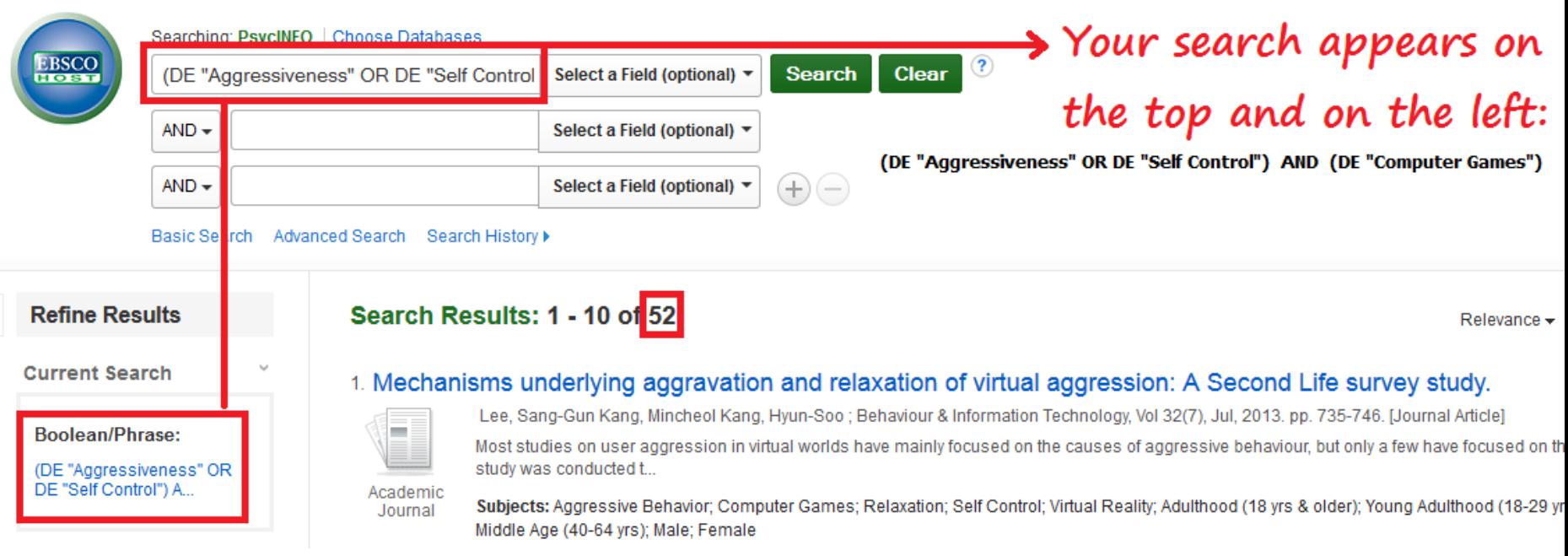

# APPLYING LIMITS (PsycINFO – THESAURUS)

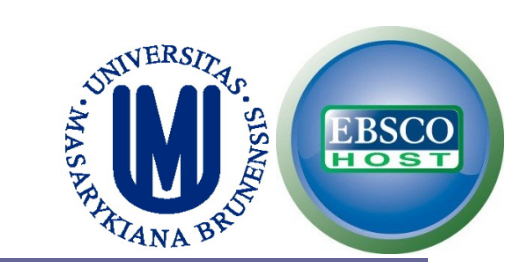

### **If we want a review study.**

### **Methodology ->** *Show More* **-> "literature review".**

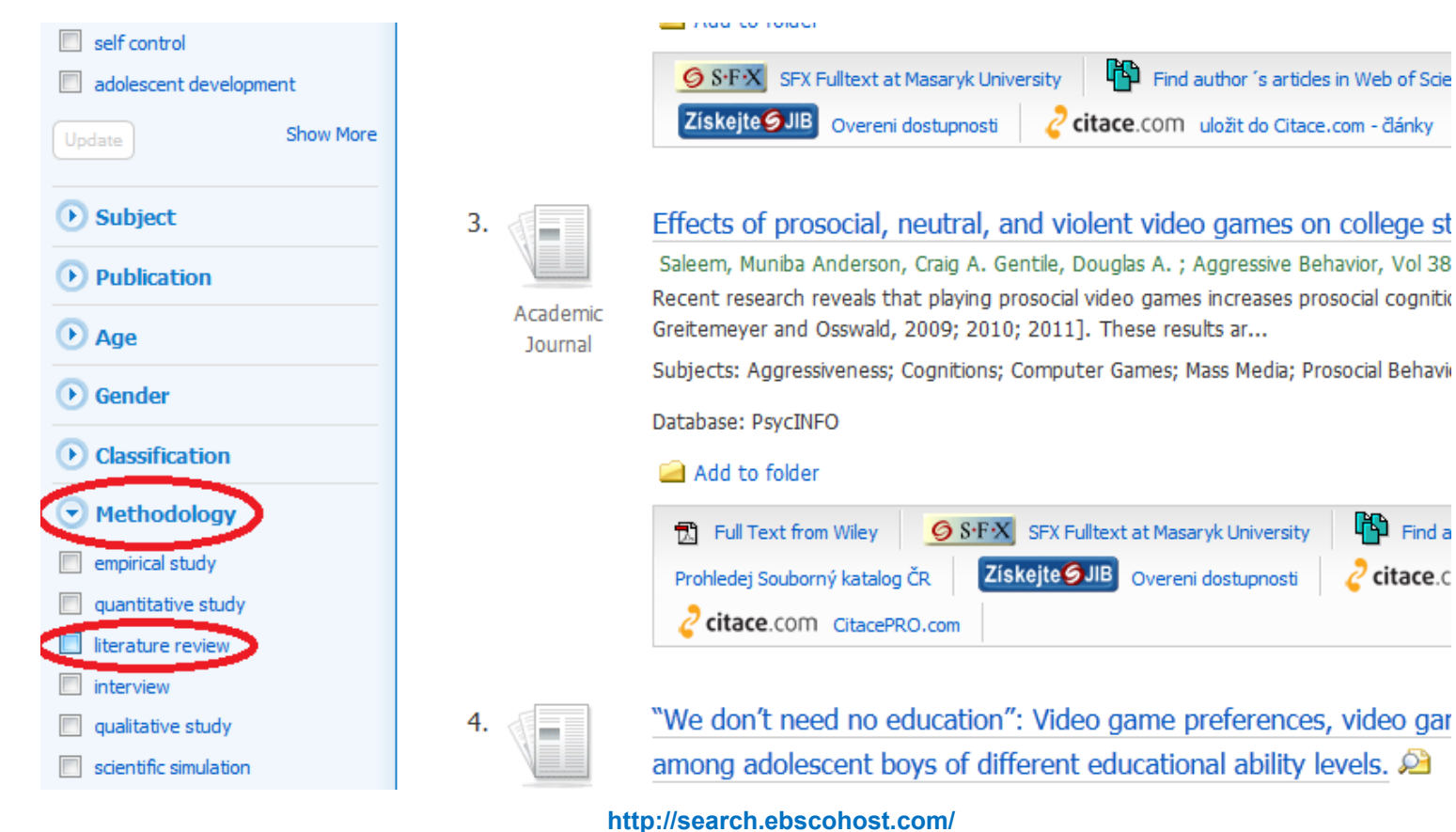

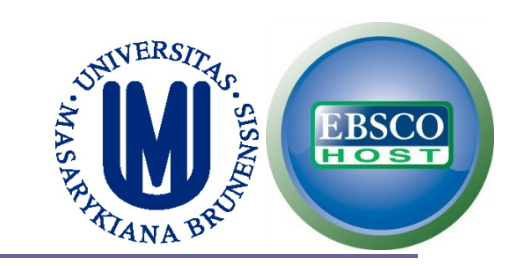

### **As you can see, there are now only 2 results, and the second one seems to be important.**

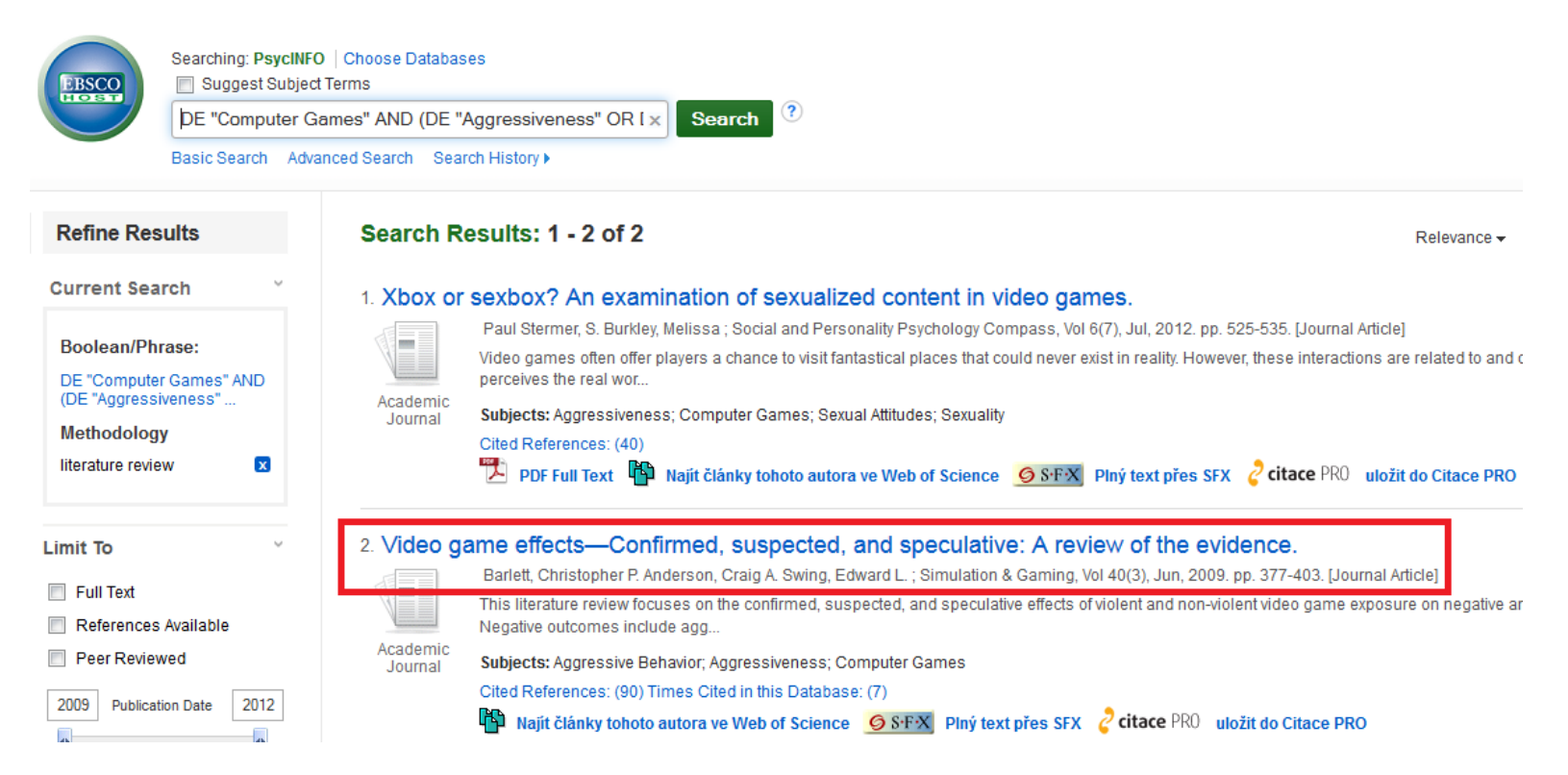

**http://search.ebscohost.com/**

# SEARCH OPTIONS USING PsycINFO

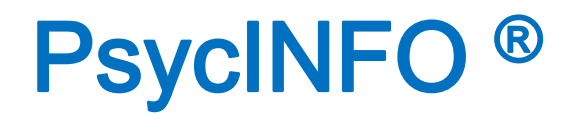

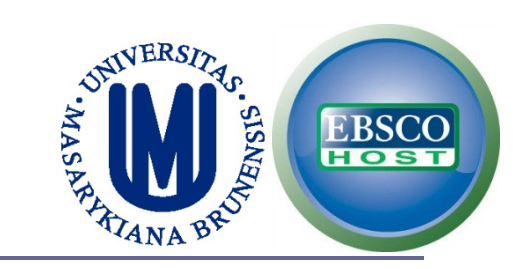

## **This is the simplest search (Partial Match) and the Boolean/Phrase search is used by default.**

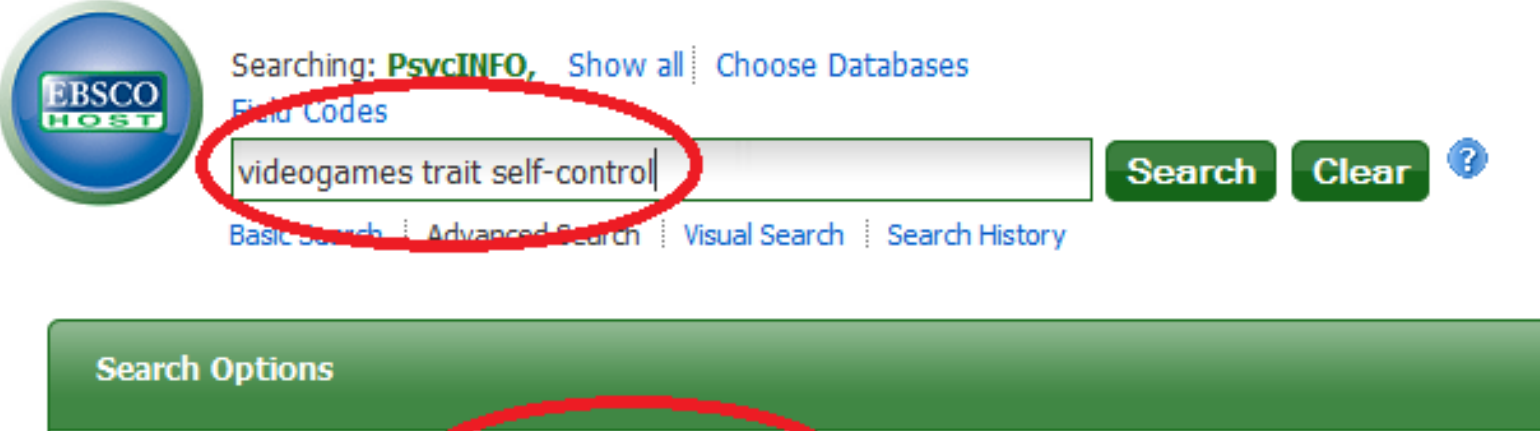

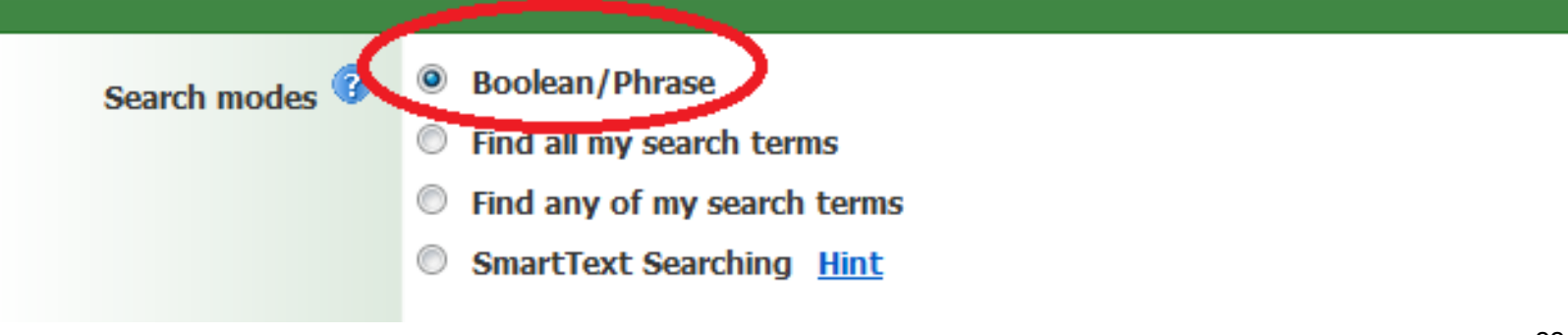

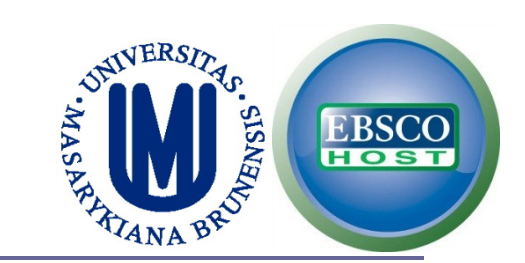

## **Options working as Boolean operators ("AND", "OR").**

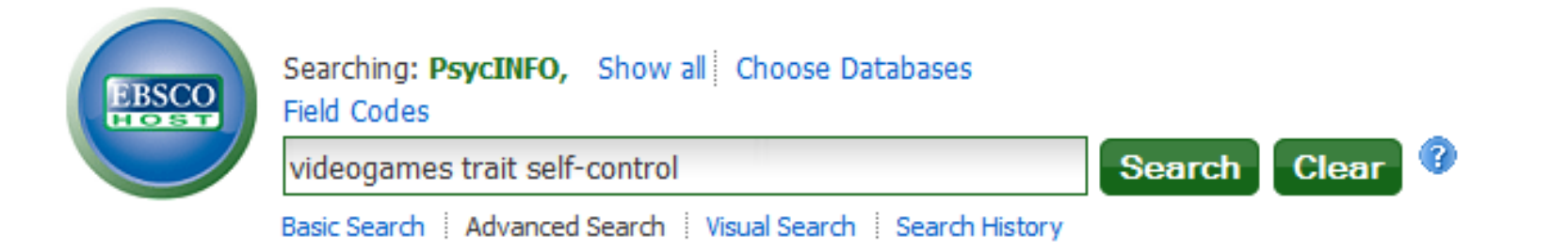

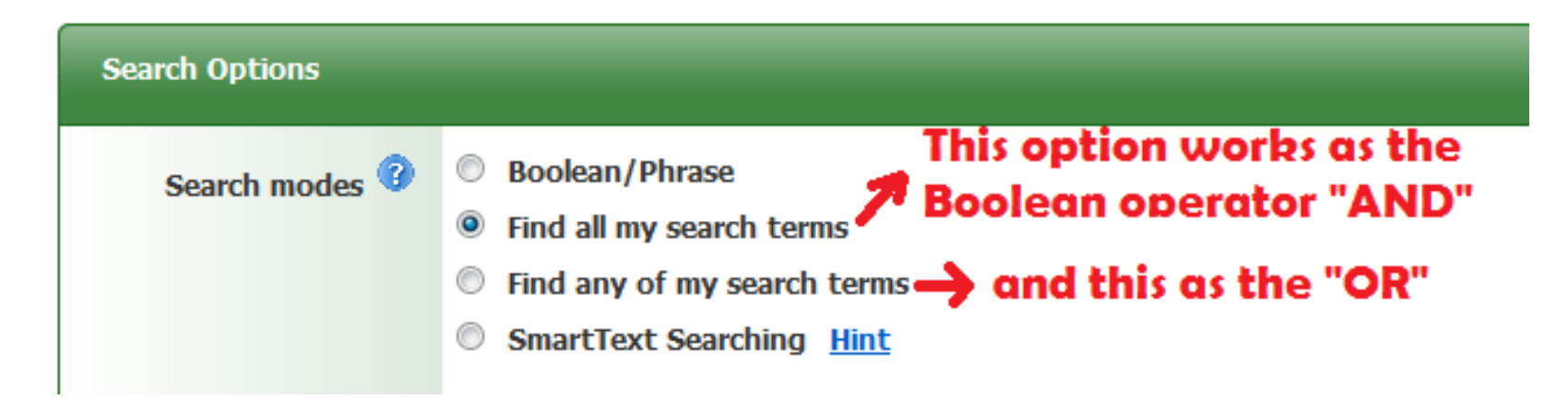

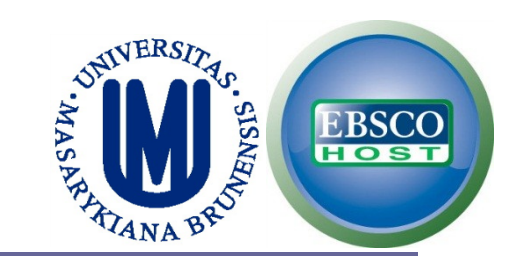

 **SmartText Searching is a natural language search strategy that allows you to enter as much text for their search as you want – a phrase, a sentence, paragraph, or even whole pages. The final results are based on the Boolean operator "OR".**

Searching: DeveTNEO Show all Choose Databases

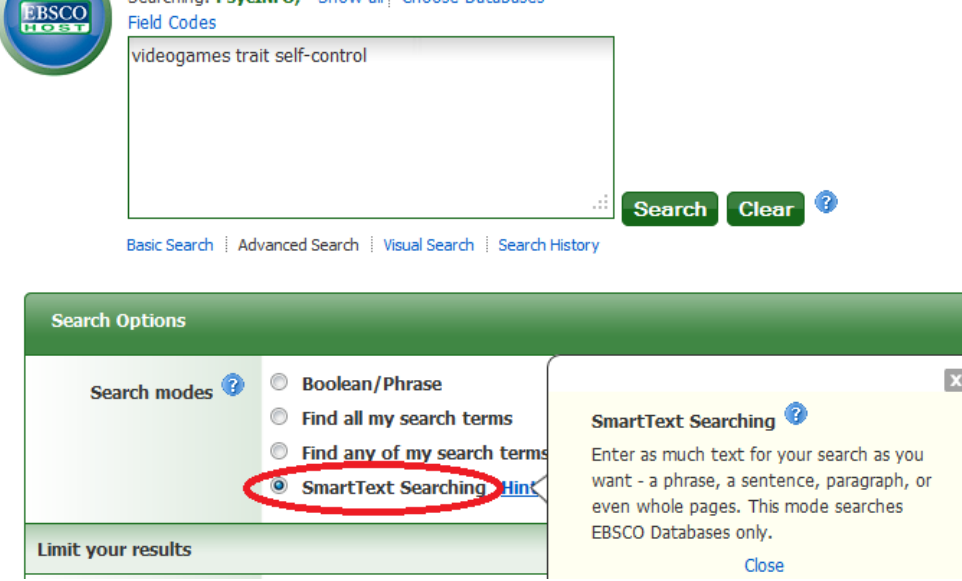

**http://support.ebsco.com/knowledge\_base/detail.php?id=3736**

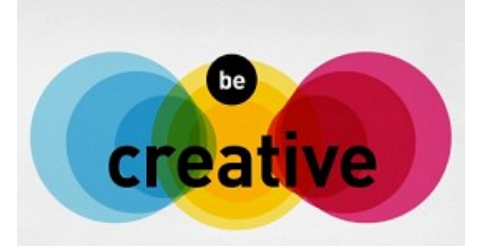

### **An interesting strategy is using all your search terms but including related words (e.g. synonyms).**

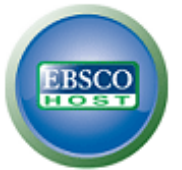

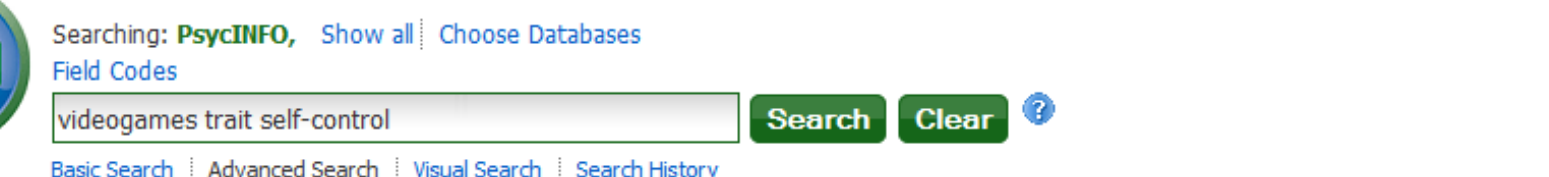

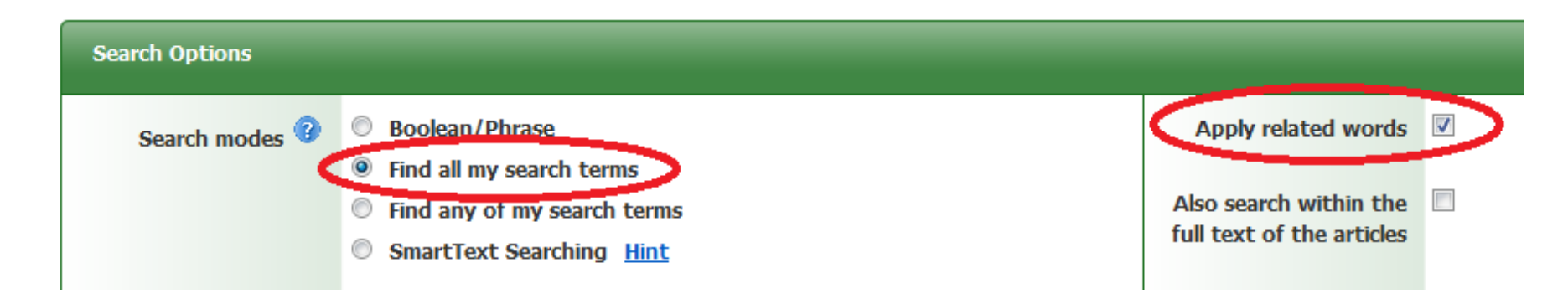

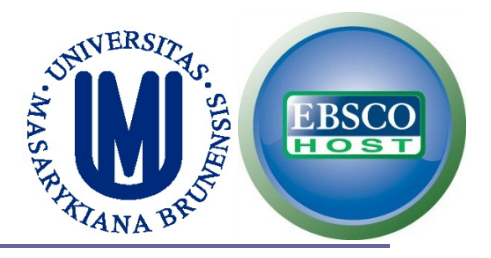

### **You may limit your results.**

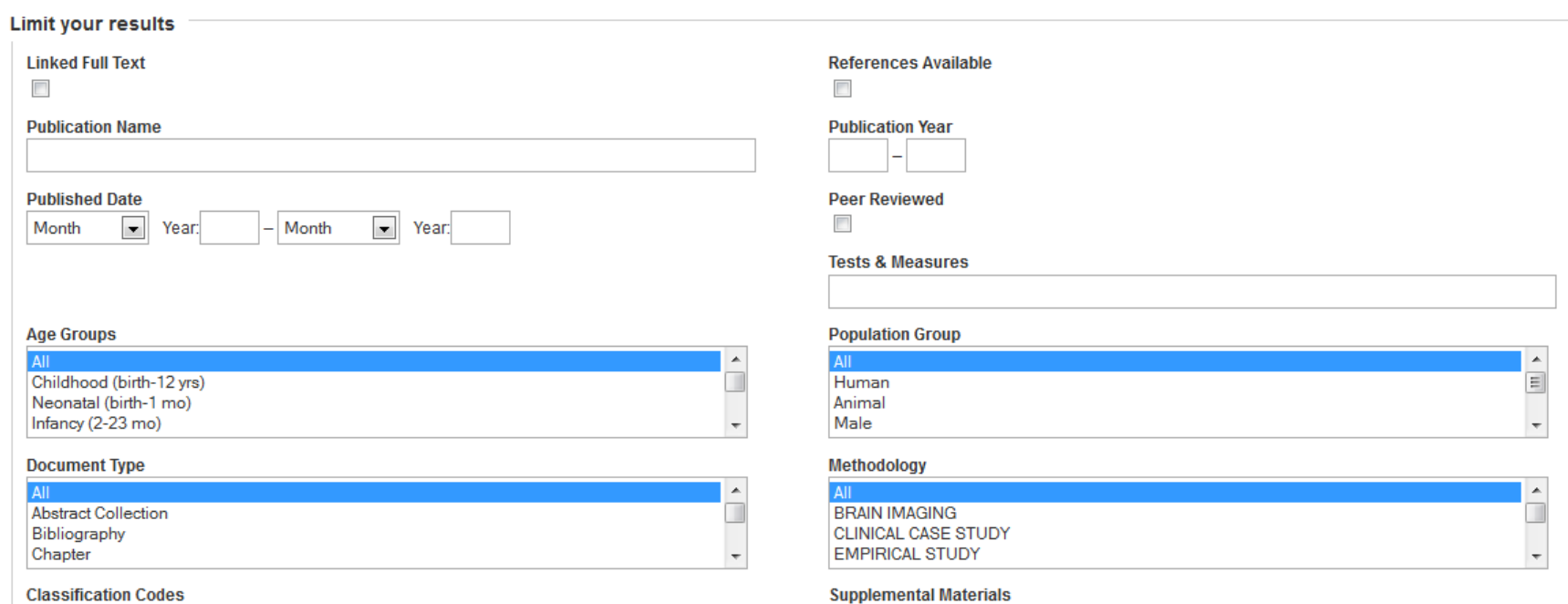

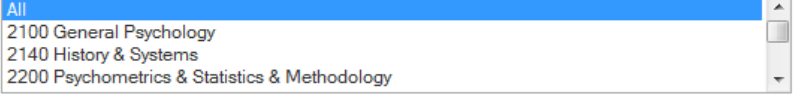

3-d modeling images

appendixes audio

T

 $\overline{\phantom{a}}$ 

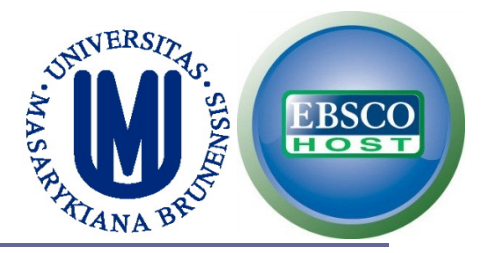

### **PsyARTICLES additionally has other limit options.**

#### **Special limiters for PsycARTICLES**

#### **Publication Status**

**All First Posting Fully Published** 

#### **Exclude Book Reviews**

 $\overline{\phantom{a}}$ 

#### **Publisher**

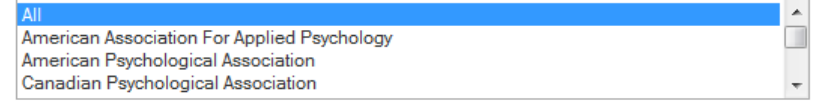

#### **Exclude Non-Article Content**

 $\overline{\phantom{a}}$ 

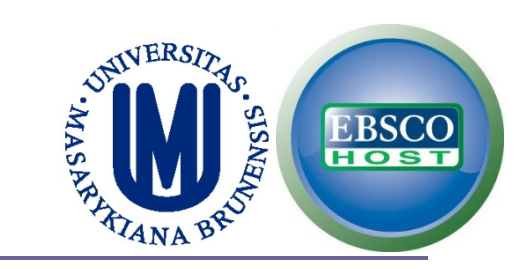

### **You can limit by Publication Name.**

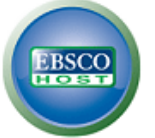

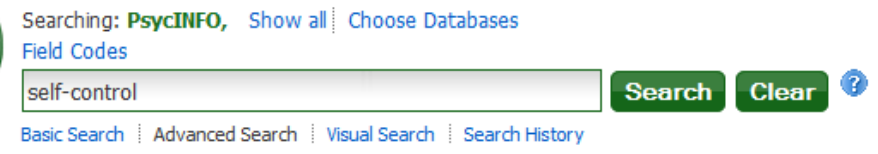

#### Did you mean: videotapes, video games, ideograms

You may want to try your search again after following one or more of these tips:

- . Check the spelling of your search terms. Correct any misspellings and re-run the search
- . To broaden your search, use the Boolean operator OR. For example, type: Siamese O

See hints for suggestions.

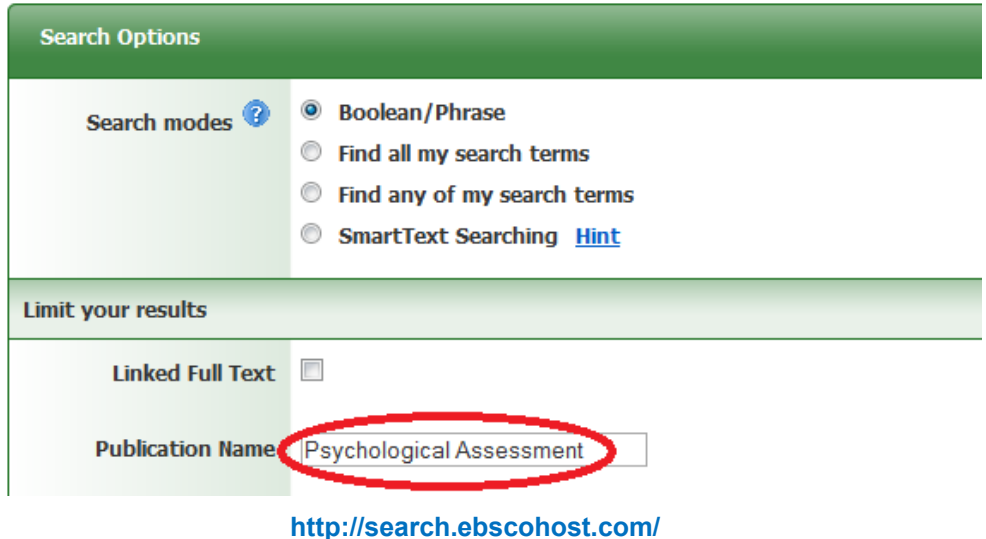

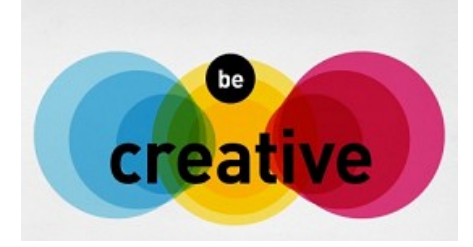

### **This is one of the different ways to find an instrument on a specific topic. TRANSLATE THIS SEARCH!**

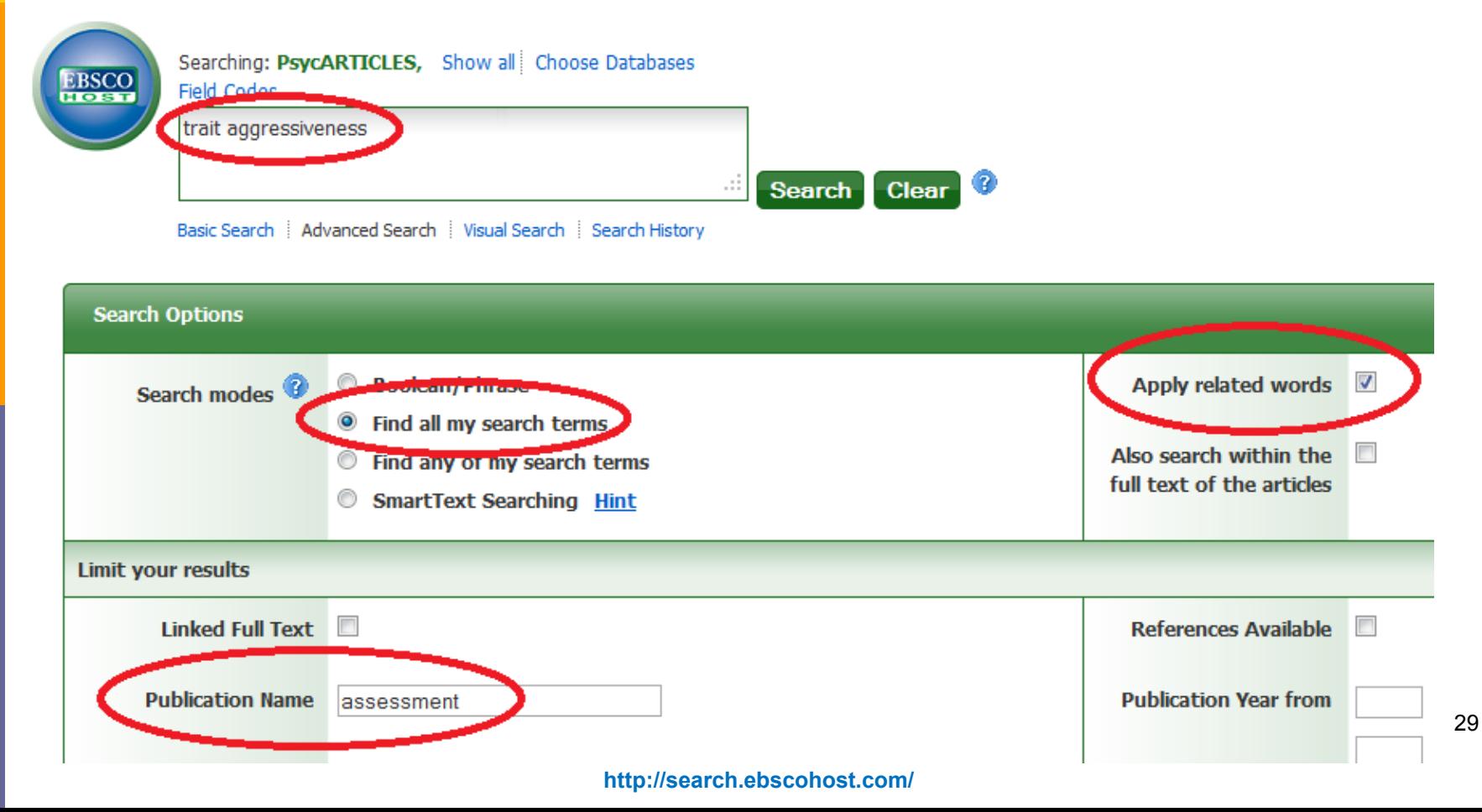

Searching: PsycINFO. Show all Choose Databases

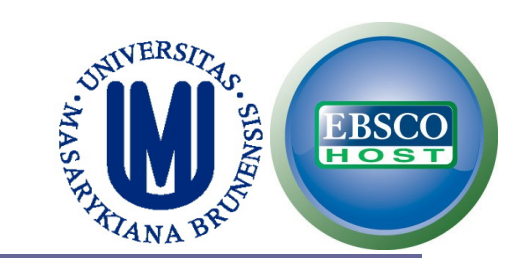

### **If you are going to use a specific instrument in your research, you may include it in your search strategy.**

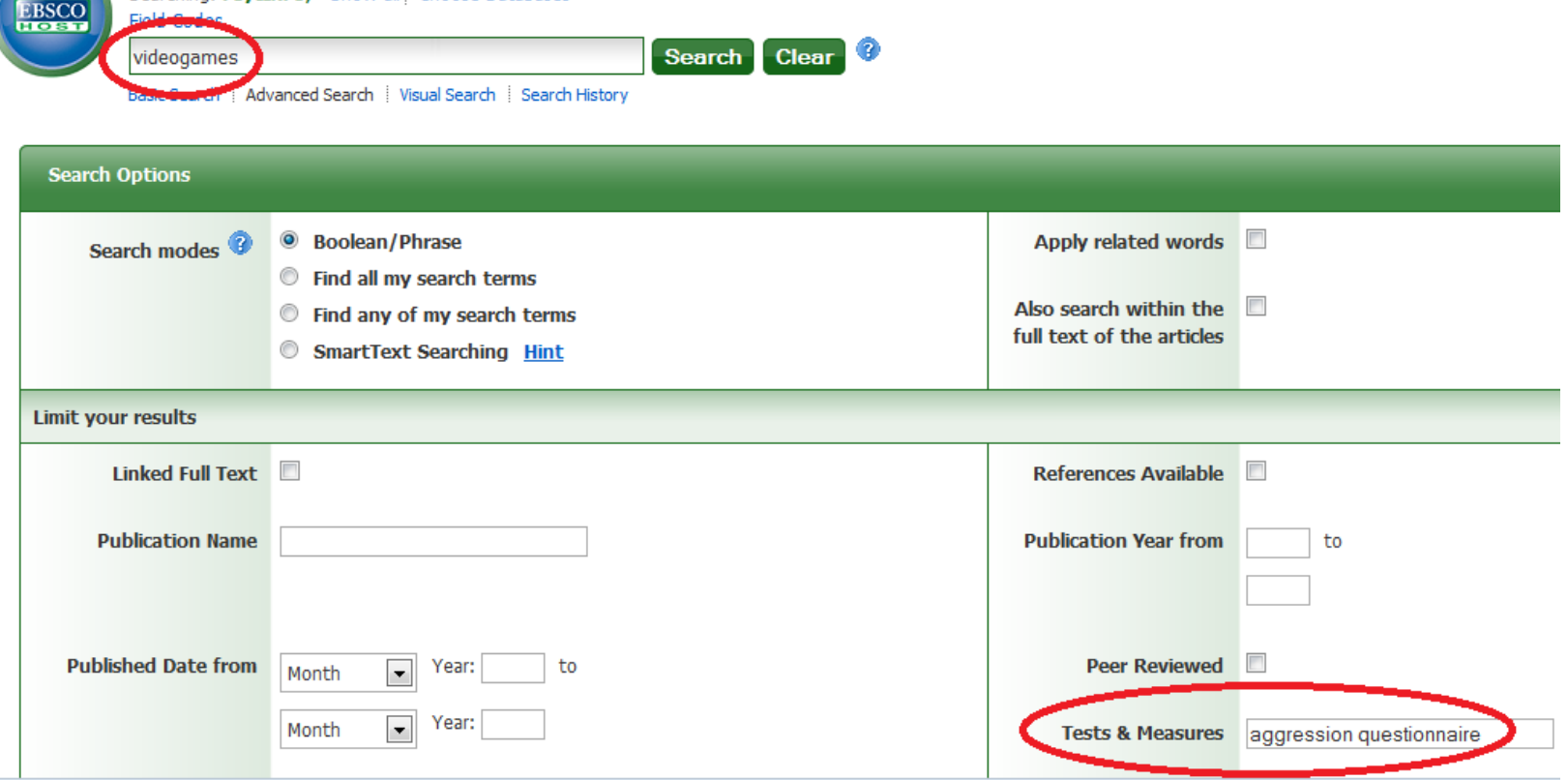

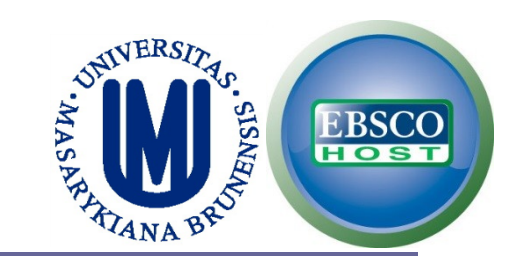

 **If you are interested in children and adolescents, use the Age Groups limit.**

 **However, you should consider the limitations (e.g. results couldn't include a longitudinal study with adolescents that became young adults).**

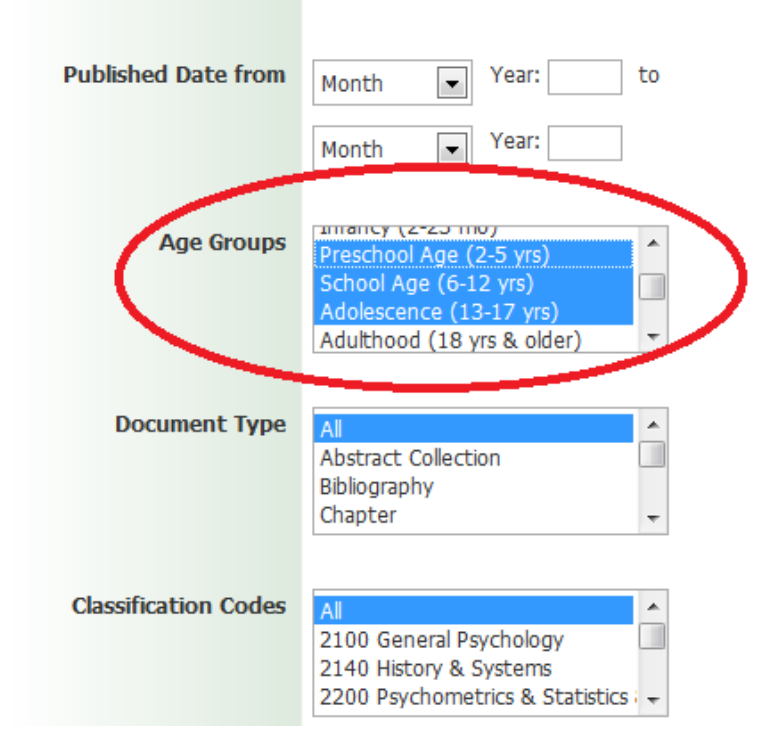

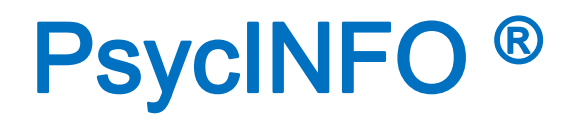

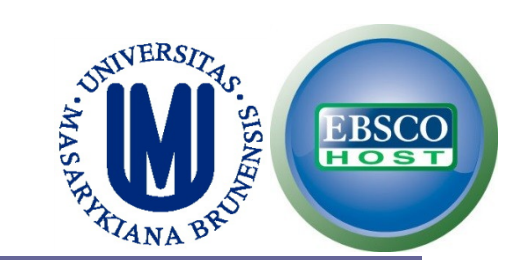

## **You can select several limits. But remember:**

### *more limits = less results*

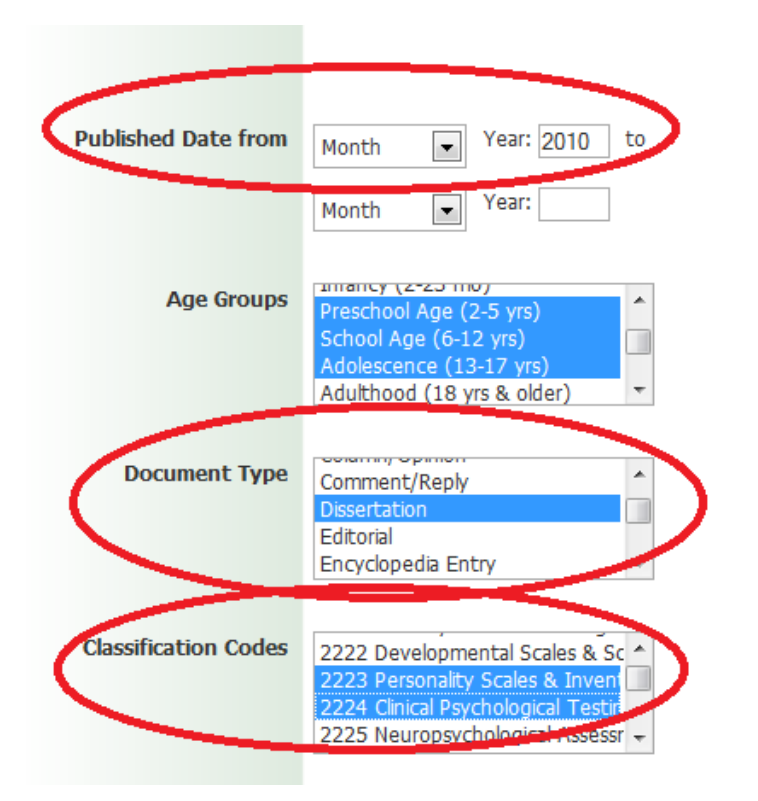

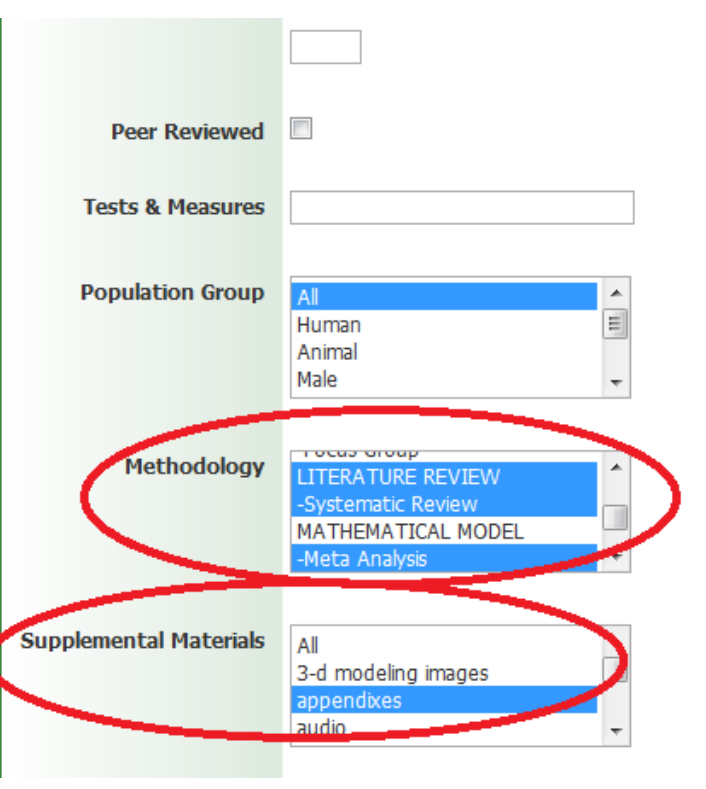

# SEARCH OPERATORS USING PsycINFO

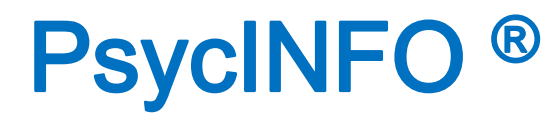

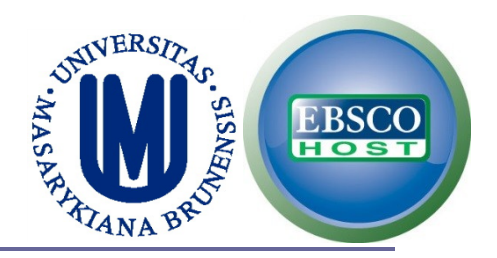

- **Remember the use of: Truncation (\*) and Wildcards (?, #)**
	- *psy\* = psychology, psychiatry, psychosis, etc.*
	- $n = n e$ ?t  $n = n e$ **xt, nest, neat** (not net) *Internali?ation = internalization, internalisation*
	- *behavio#r = behavior, behaviour (not plural) colo#r# = color, colour (incl. plural)*

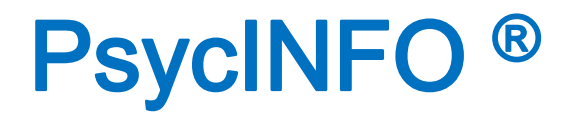

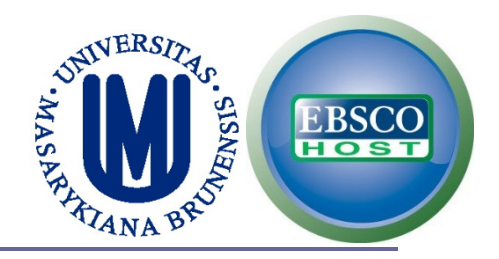

## **Remember the use of: Proximity (N or W)**

### ■ tax N5 reform = tax reform, reform of income tax, **etc.**

■ tax W8 reform = tax reform (but would not match *reform of income tax***).**

# FIELD CODES IN PsycINFO
# PsycINFO ®

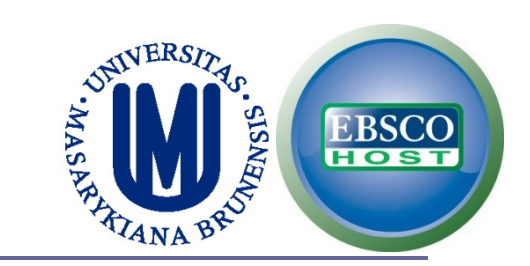

## **FIELD CODES: PsycINFO has several field codes.**

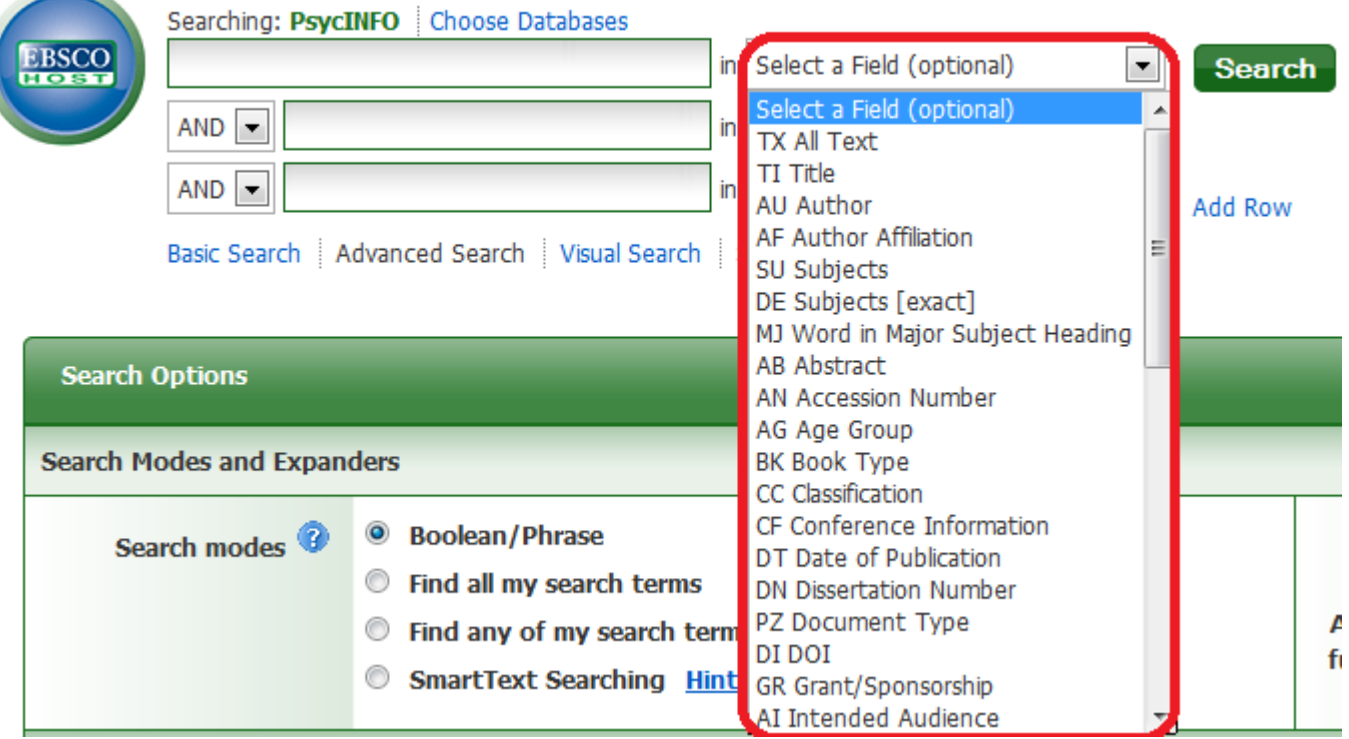

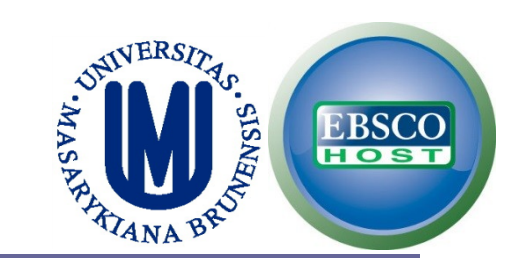

#### **For a detailed view of the field codes, click on**  *Choose Databases***, select PsycINFO and click on Detailed View**

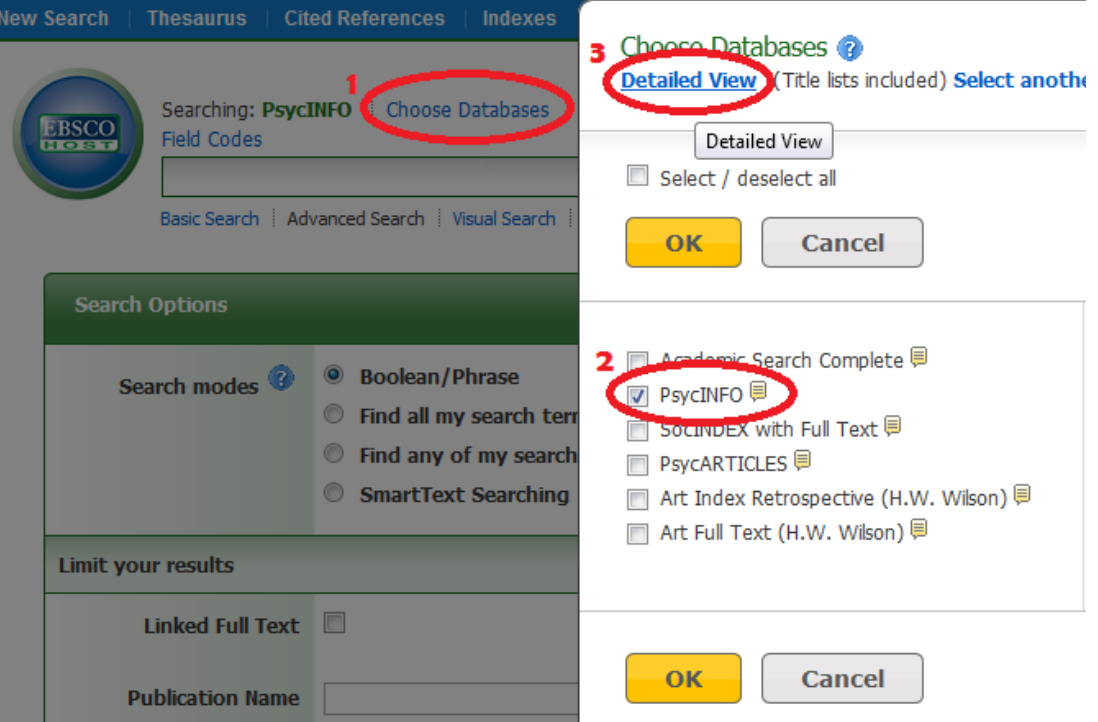

 $\overline{\mathcal{J}}$ 

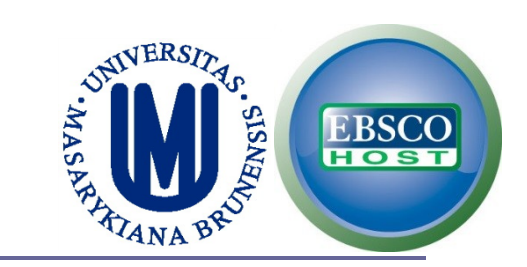

## **Then, click on More Information.**

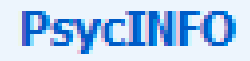

The PsycINFO®, database, American literature in behavioral science and me spans from the 1800s to the present,

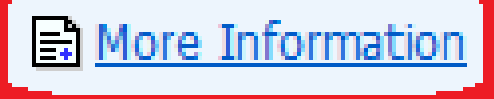

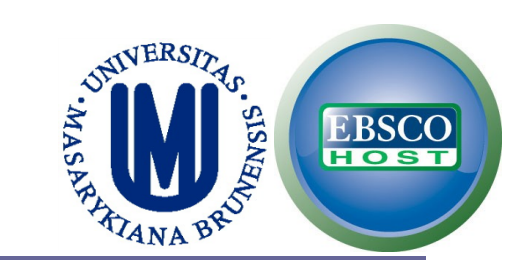

## **Click on Searchable Fields.**

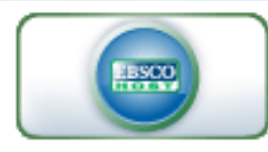

#### Enter keyword

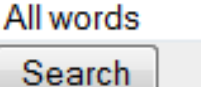

#### Welcome

- Browser Requirements
- Setting Preferences
- Choosing Databases
- · Trying New Features
- Ask-A-Librarian
- Accessibility
- EBSCOhost Tutorials
- EBSCOhost iPhone and Android Application
- Reaching Technical Support

#### **Translation**

- Changing the Language of the Interface
- · Translating an Article

#### eBooks and Audiobooks

#### **PsycINFO**

Welcome to the PsycINFO Database Inform

- [About the Database]
- $[$ Sonrabine Tine
- [Searchable Fields]
- **EGITIMS CONTROLLERS**
- [Reference Browsing]
- **Thesaurus Authority File]**
- [Index Browse]
- [Classification Codes]
- [Methodology]
- [Copyright and Restrictions of Use]
- [Where to Send Your Comments]

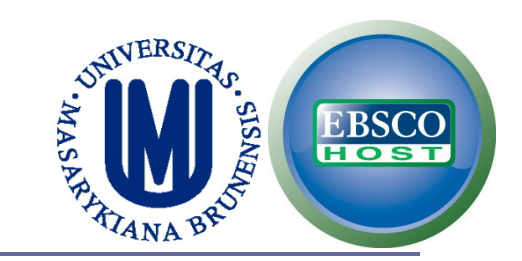

## **Here you will see all the field codes and examples about how to use them.**

#### **Searchable Fields**

The default fields for unqualified searches consist of the following: Title, Translated Title, Classification Codes, Abstract, Keyword, Subjects, and Author.

The following list will help you locate detailed information referenced in this database as a field.

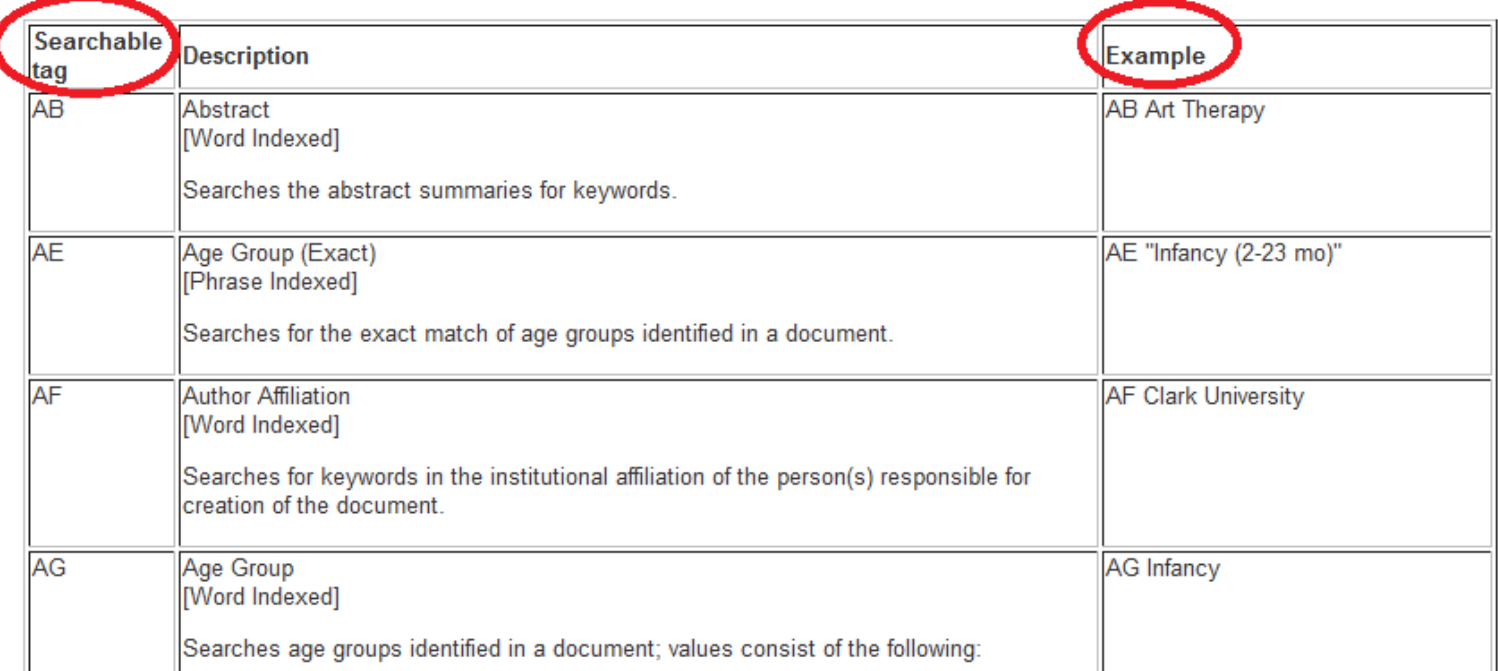

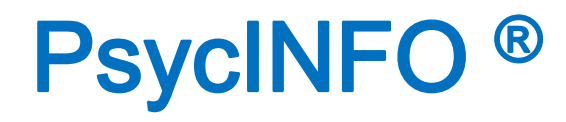

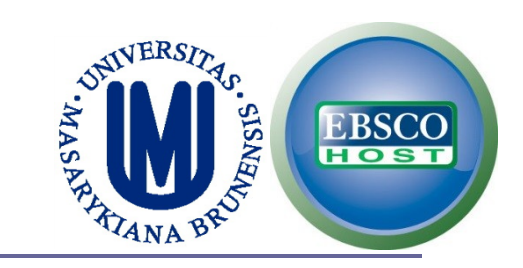

#### **In this example we'll use 2 field codes (AU, TI), 1 Boolean operator (AND), truncation (\*) and proximity (N5). TRANSLATE THIS SEARCH!**

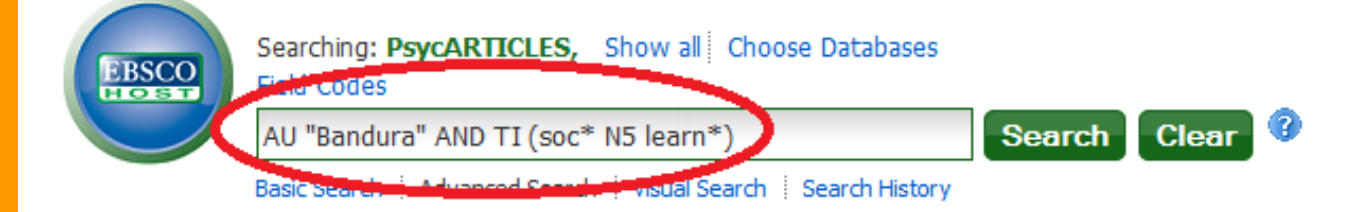

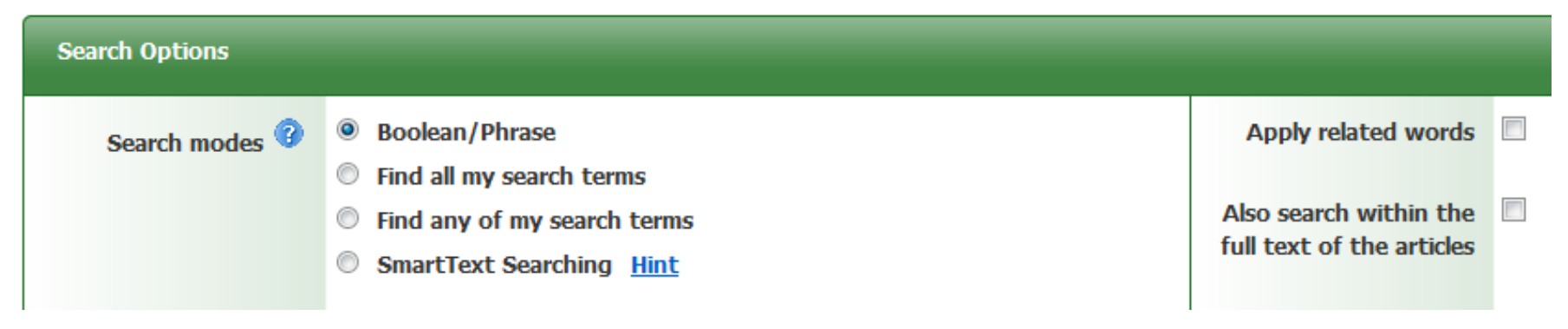

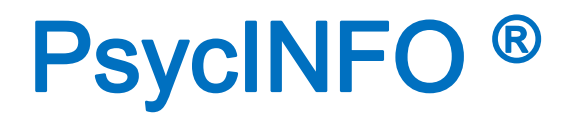

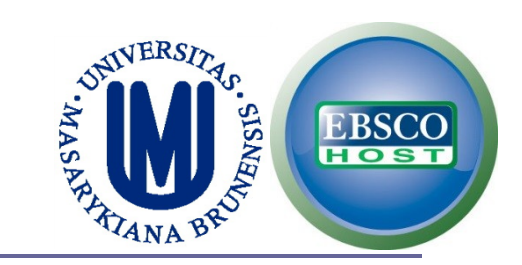

## **This is another example using field codes (SU), and Boolean operators (OR, AND). TRANSLATE IT!**

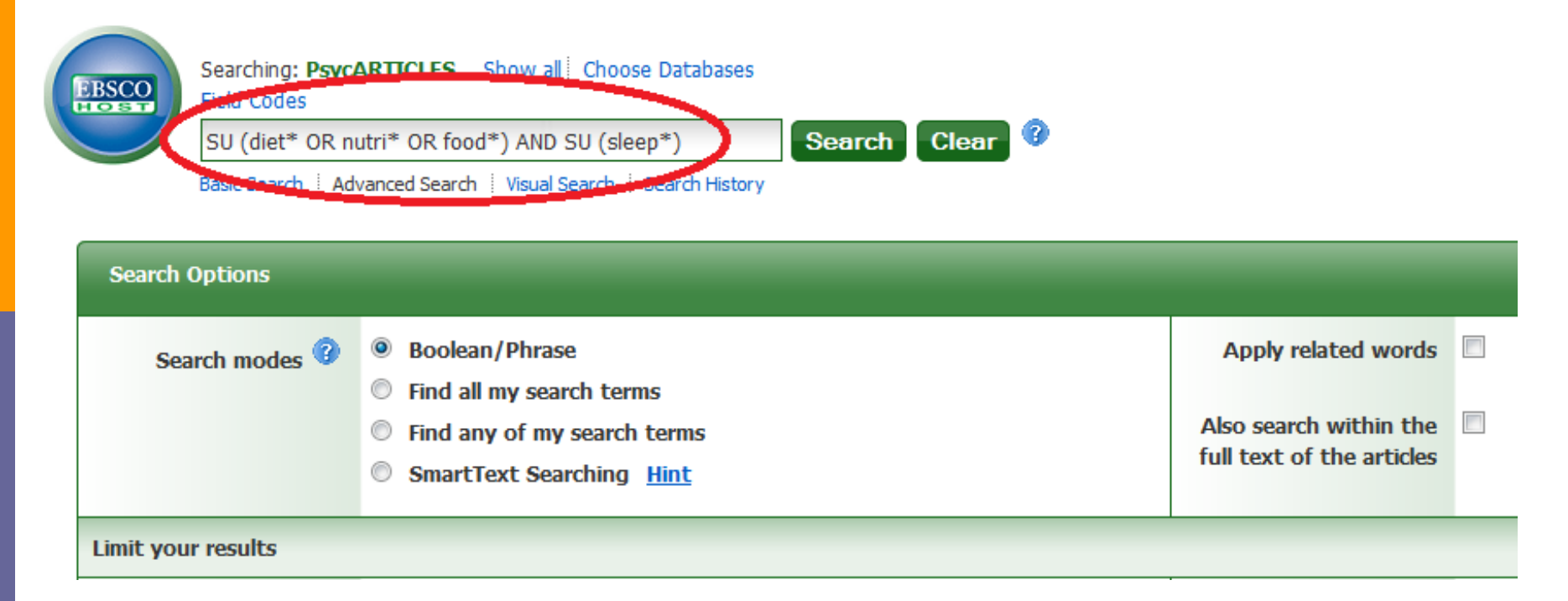

# EXERCISES

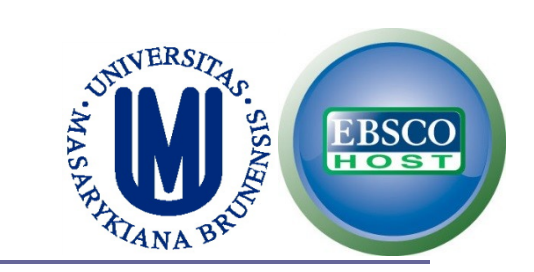

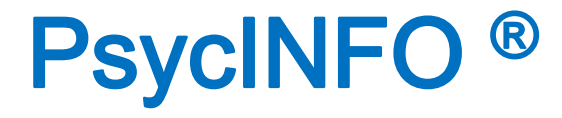

## **EXERCISE:**

## **Boolean operator OR + Truncation \***

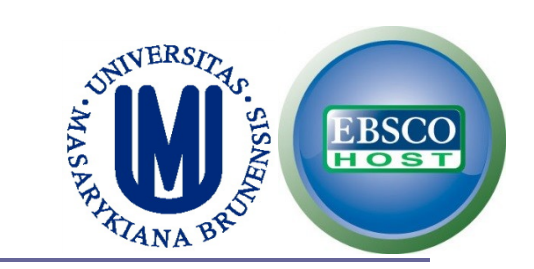

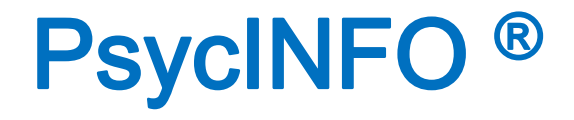

**Two keywords with:**

*Truncation* **\***

**separated by:**

**Proximity W** or **N** 

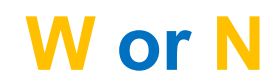

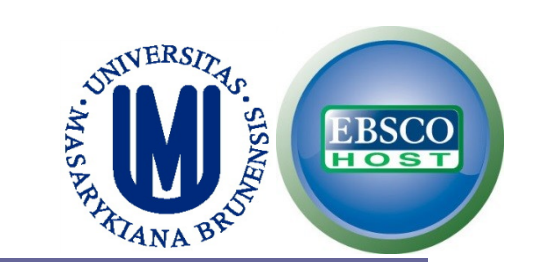

# PsycINFO ®

## **EXERCISE:**

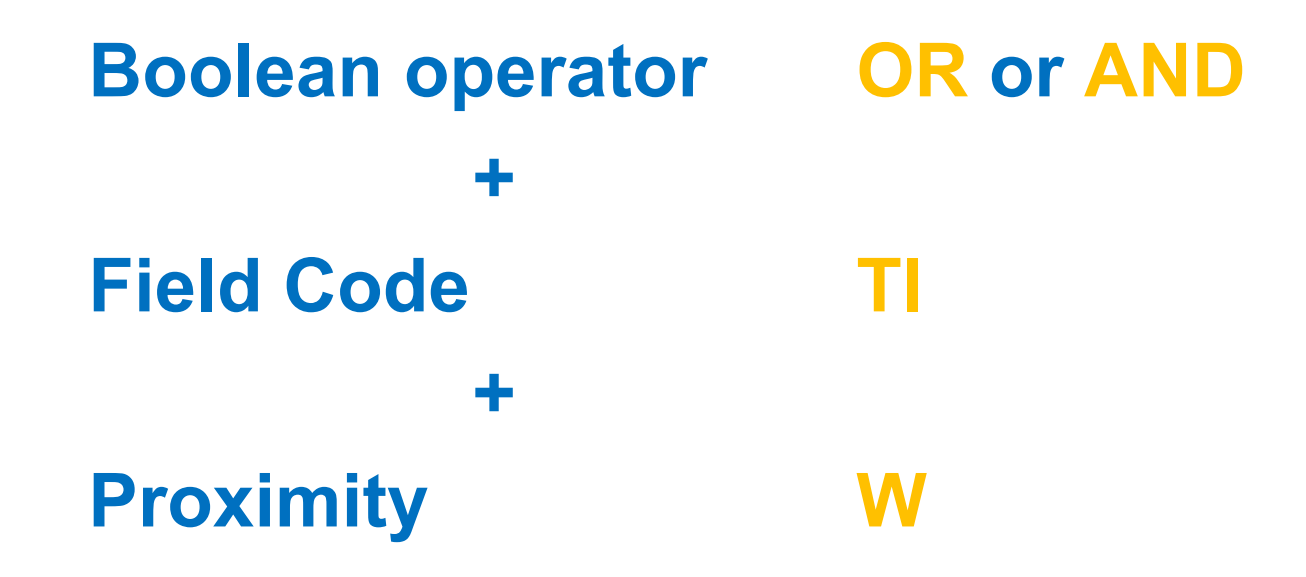

PsycTESTS

# PsycTESTS®

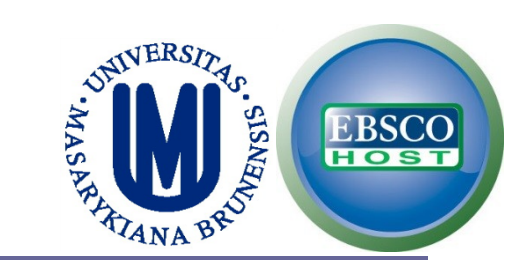

49

## **Go to PsycNET and click on Browse.**

**APA PSYCNET**<sup>®</sup> *P AMERICAN PSYCHOLOGICAL ASSOCIATION* 

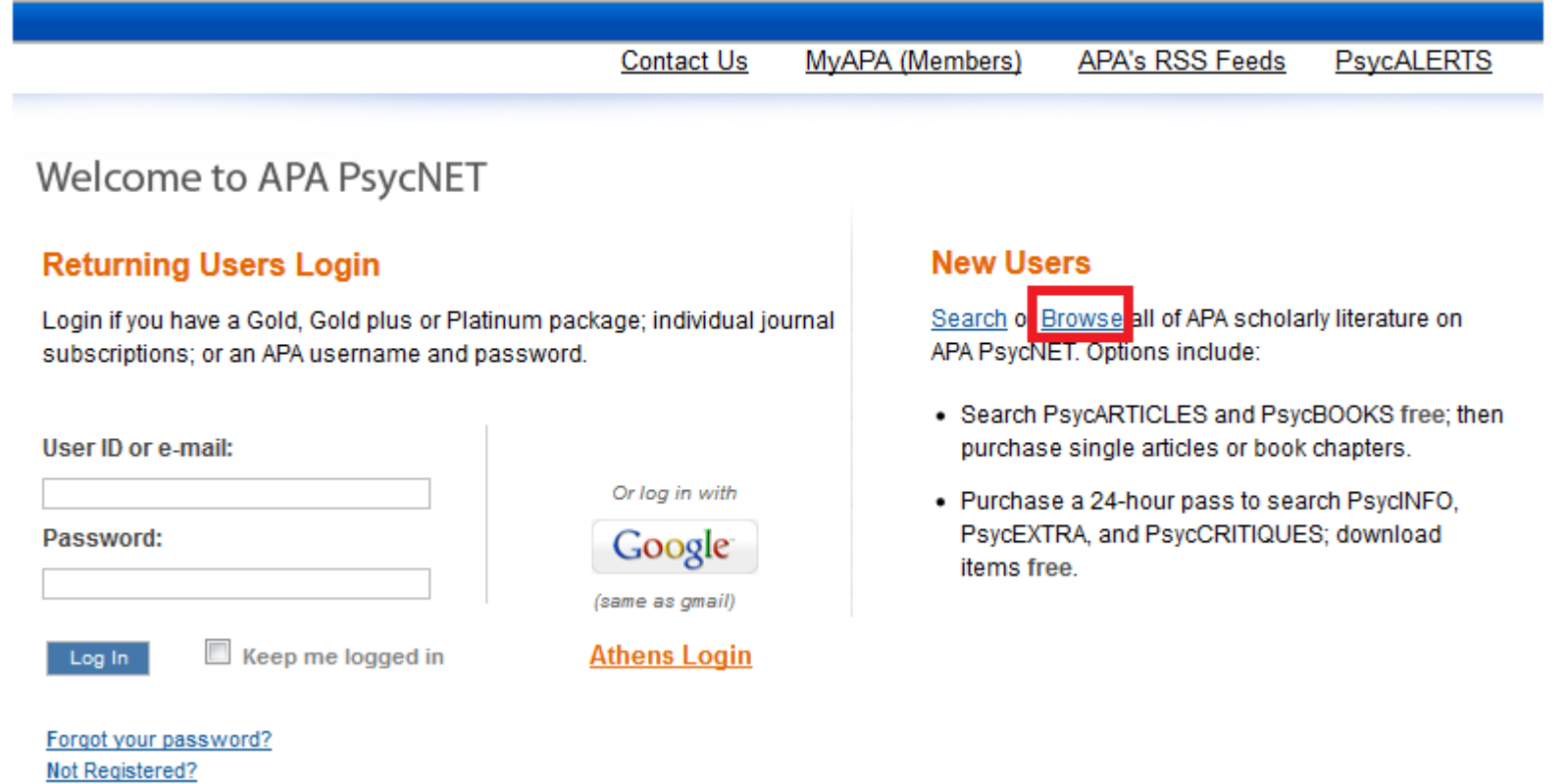

#### **Database: http://psycnet.apa.org**

**Presentation: http://www.apa.org/flash/pubs/databases/tutorials/psycnet-psyctests-browse/index.aspx**

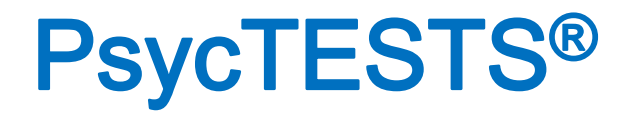

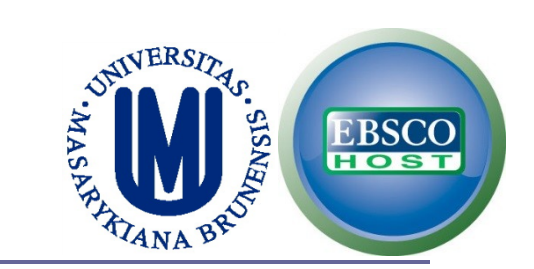

#### **You can browse the tests by construct.**

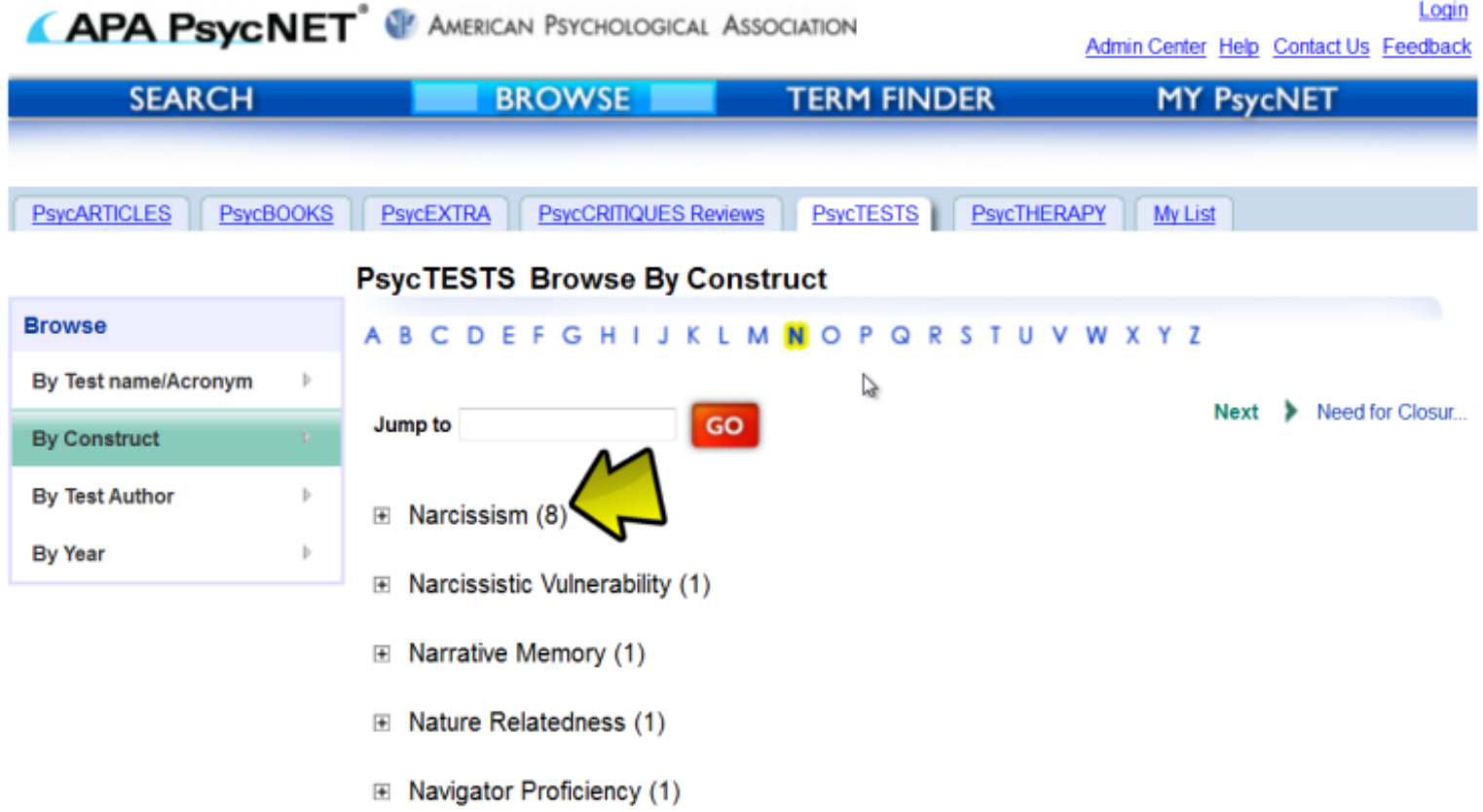

**Database: http://psycnet.apa.org**

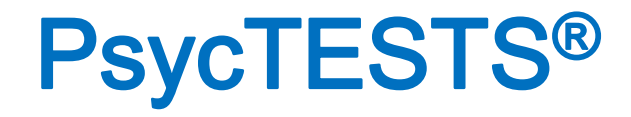

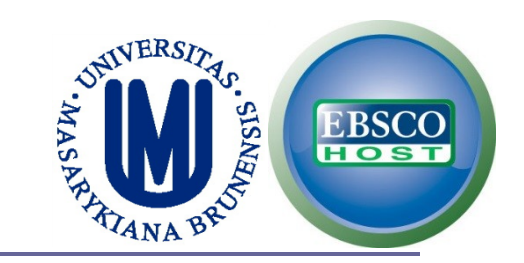

#### **After clicking on the construct you will see the tests available on that construct.**

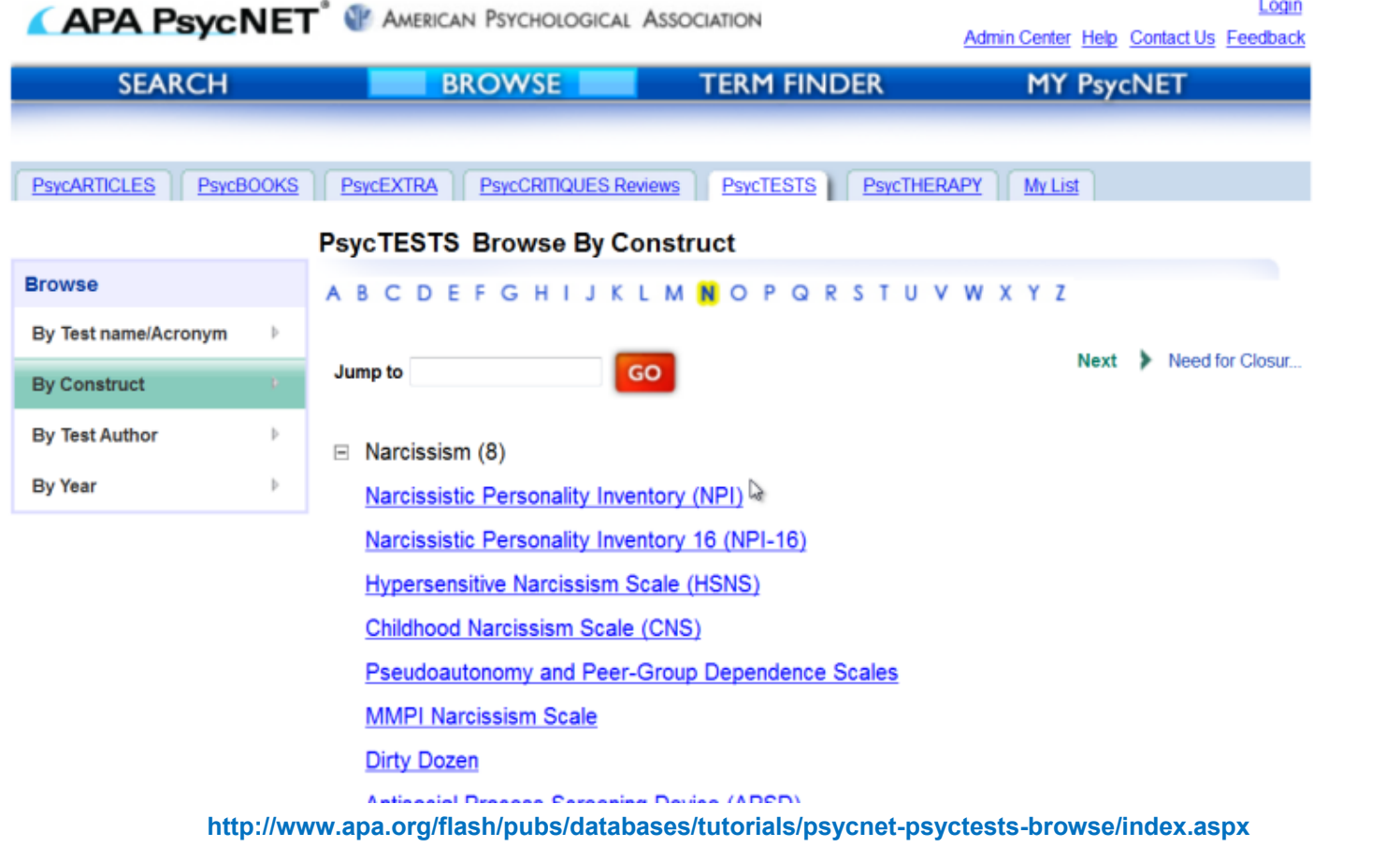

# PsycTESTS®

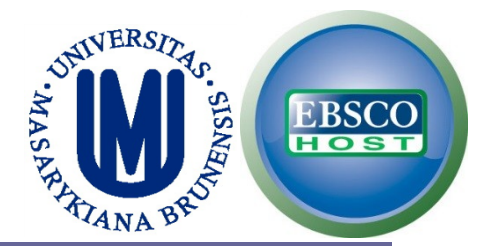

#### **You have detailed information and access to the test in PDF and also a review (if available).**

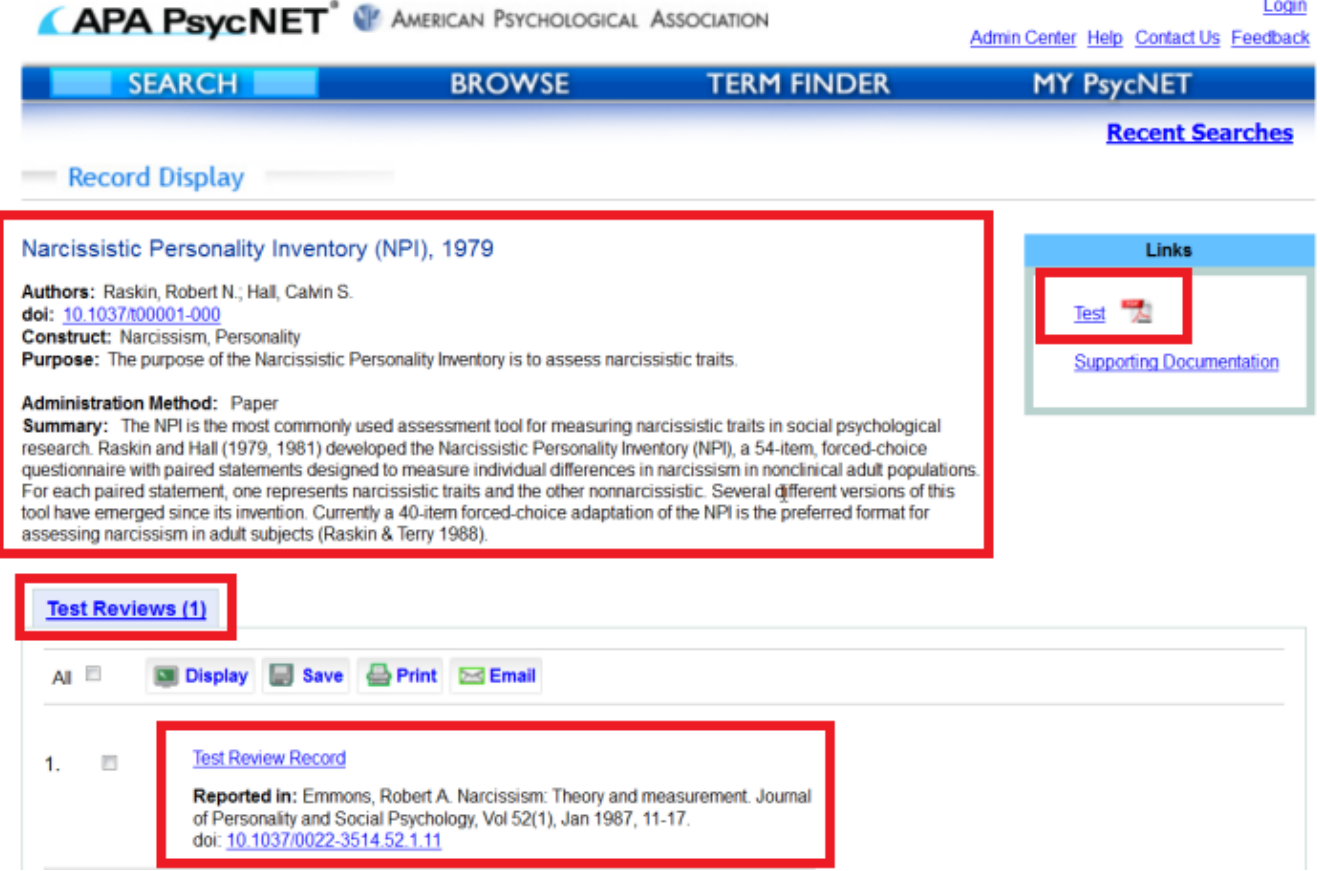

**http://www.apa.org/flash/pubs/databases/tutorials/psycnet-psyctests-browse/index.aspx**

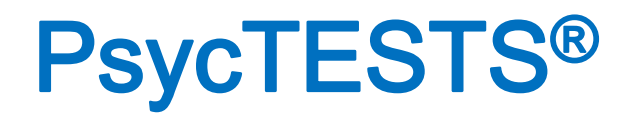

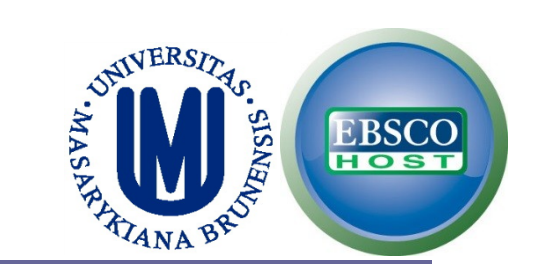

53

#### **You can also browse by test author.**

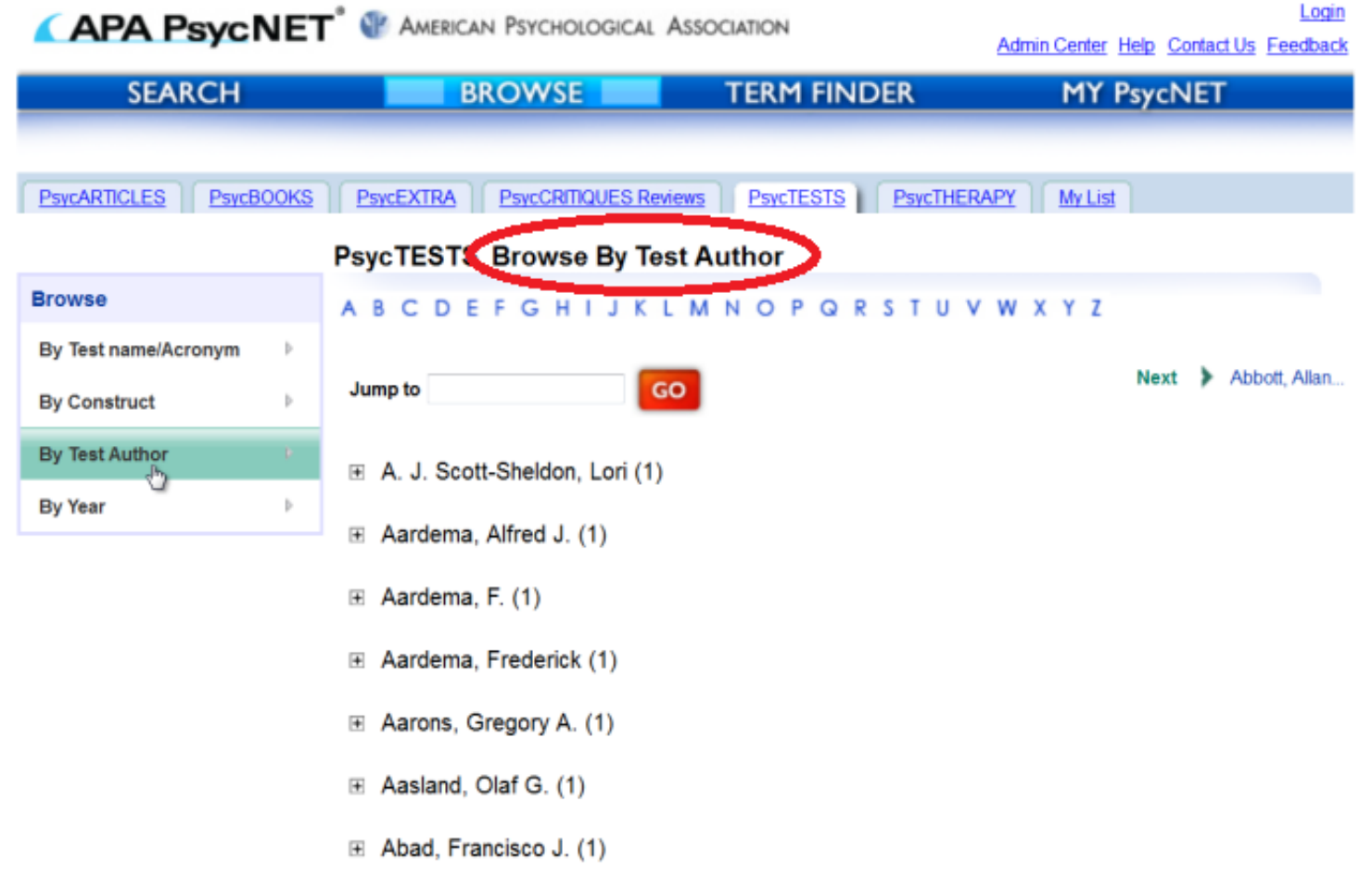

**http://www.apa.org/flash/pubs/databases/tutorials/psycnet-psyctests-browse/index.aspx**

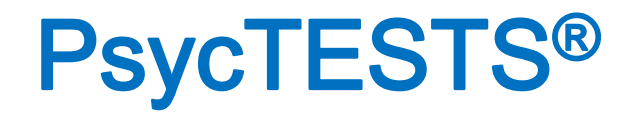

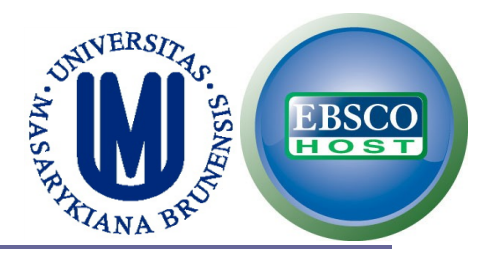

54

#### **You can also browse by test name / acronym.**

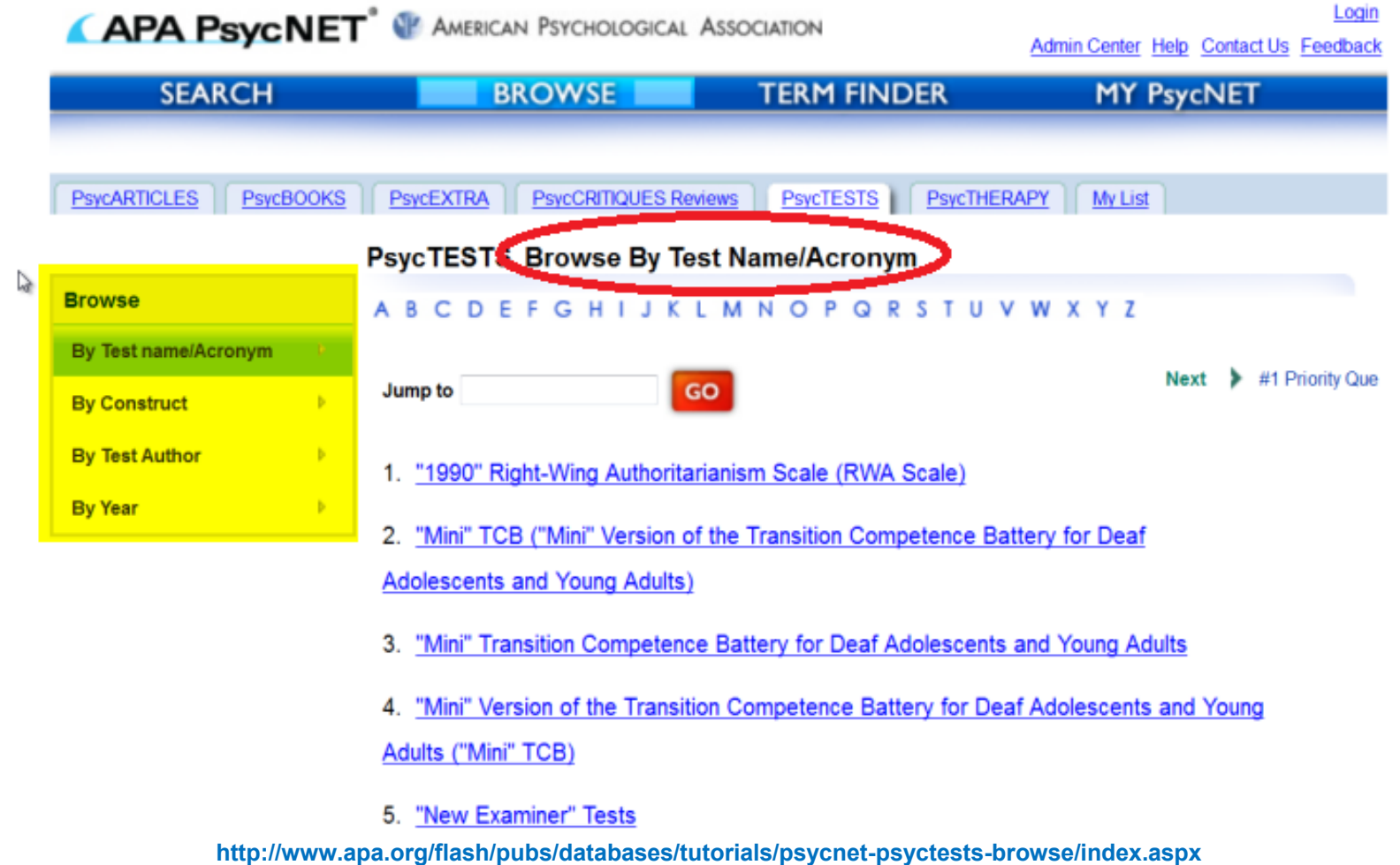

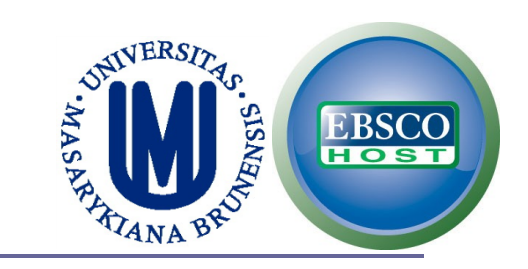

# PsycTESTS®

#### **Browse tests by year.**

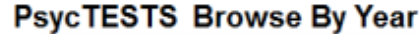

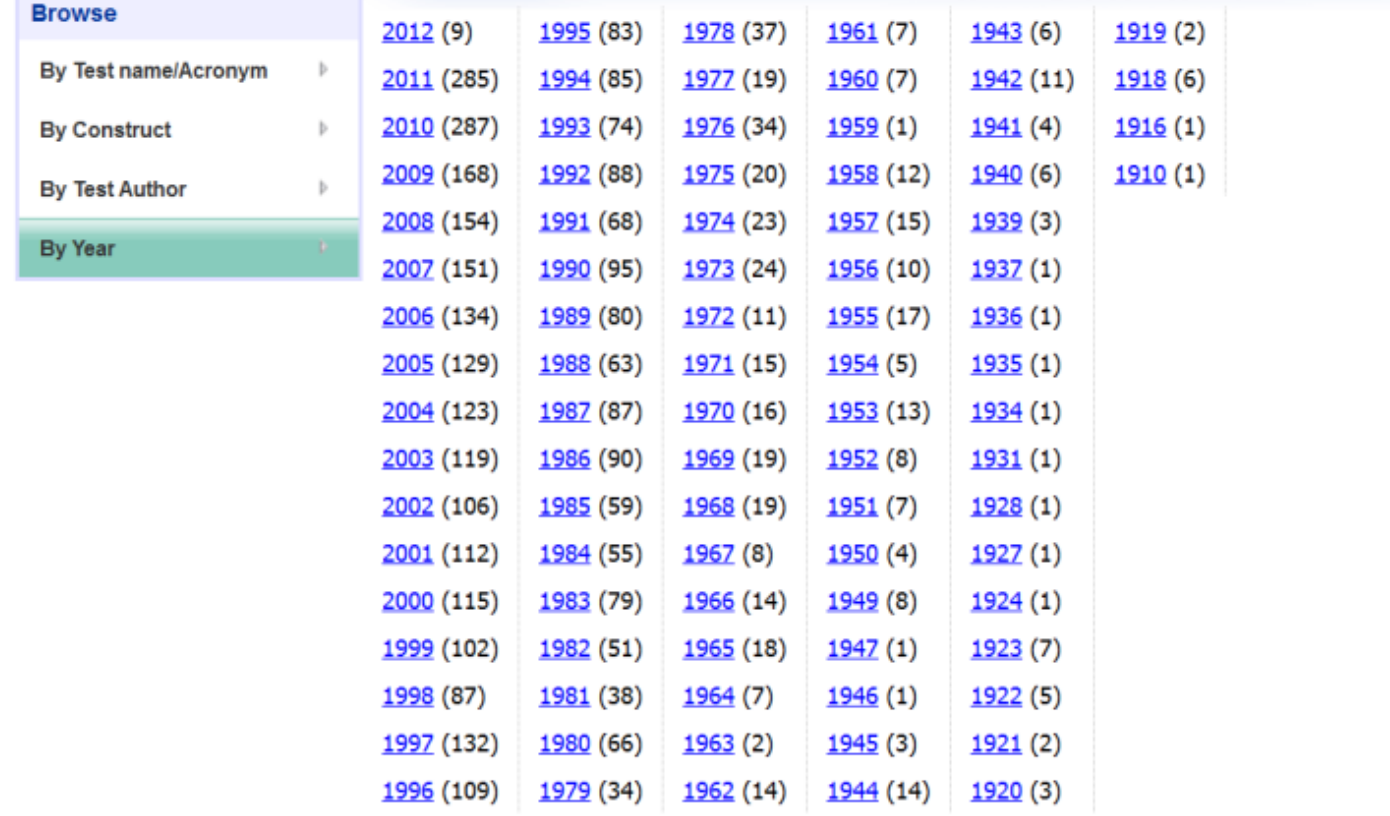

@2012 American Psychological Association | PDF documents require Adobe Acrobat Reader | Terms and Conditions

**http://www.apa.org/flash/pubs/databases/tutorials/psycnet-psyctests-browse/index.aspx**

# USING TEST DOI

# PsycTESTS®

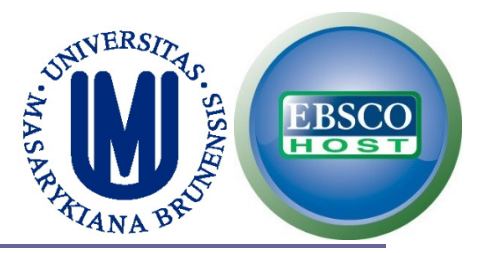

#### **You may search PsycINFO using tests' DOI instead of the instrument's name**

*State-Trait Anxiety Inventory for Children DOI: 10.1037/t06497-000 Internalizing Symptoms Scale for Children DOI: 10.1037/t07249-000 Multidimensional Anxiety Scale for Children DOI: 10.1037/t05050-000 Revised Children's Manifest Anxiety Scale DOI: 10.1037/t00514-000 Beck Depression Inventory DOI: 10.1037/t00741-000 Beck Depression Inventory–II DOI: 10.1037/t00742-000 Rosenberg Self Esteem Scale DOI: 10.1037/t01038-000 Aggression Scale DOI: 10.1037/t06861-000 Children's Negative Cognitive Error Questionnaire DOI: 10.1037/t04358-000 Self-Concept Scale DOI: 10.1037/t09910-000 Drug Abuse Screening Test DOI: 10.1037/t09815-000 Eating Disorder Examination Questionnaire DOI: 10.1037/t03974-000 Massachusetts Gambling Screen DOI: 10.1037/t04676-000*

# PsycINFO ®

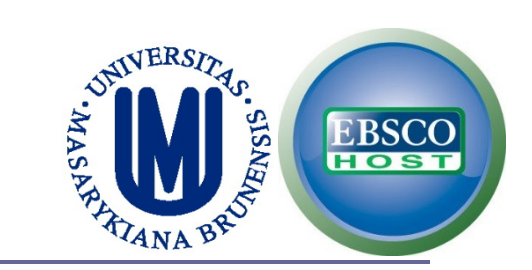

#### *Using an instrument's DOI instead of its name*

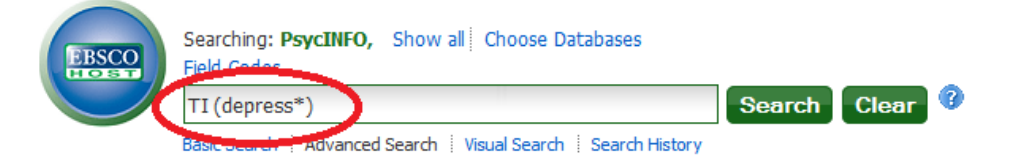

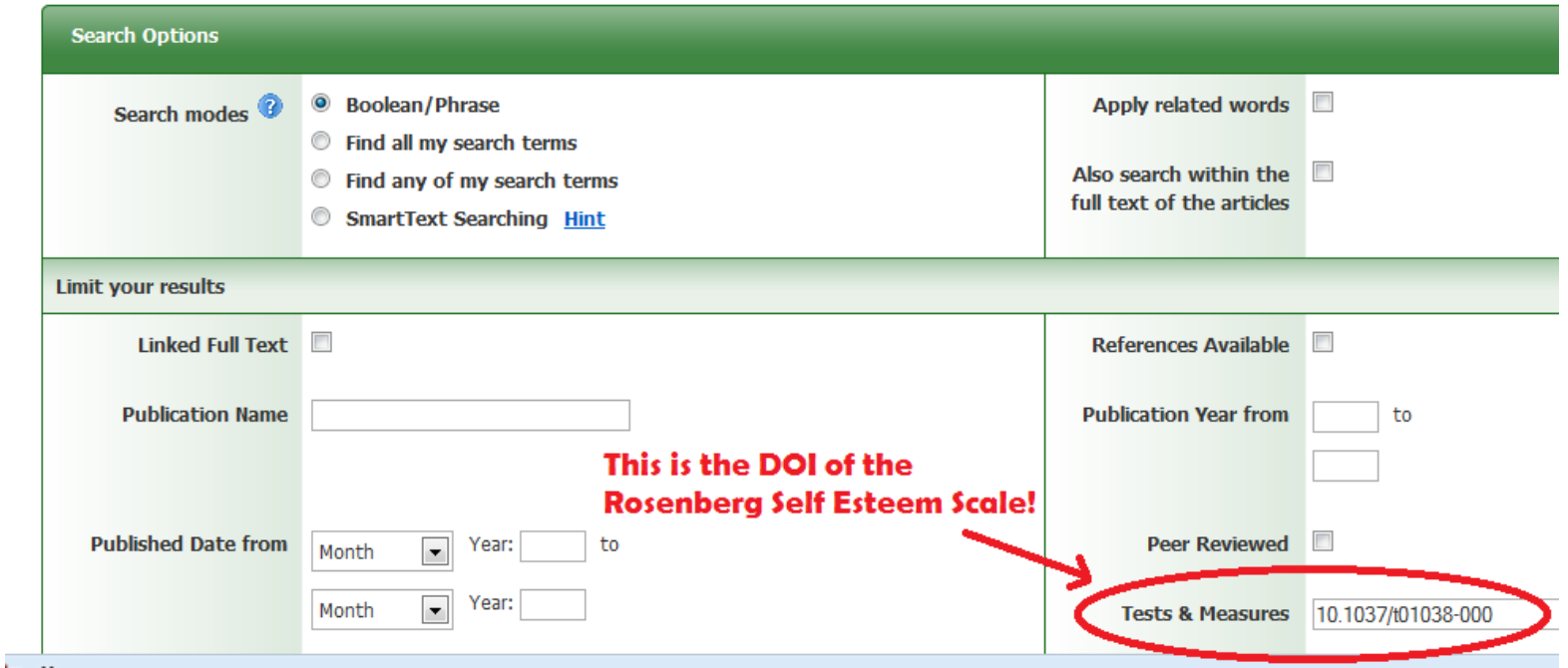

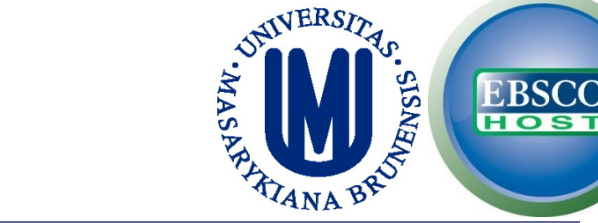

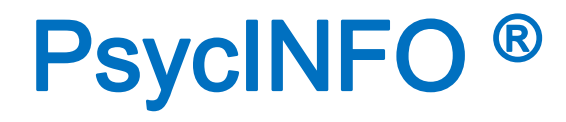

## **EXERCISE:**

### **In only one search, find an article using either:**

## **State-Trait Anger Expression Inventory DOI: 10.1037/t02657-000** *or* **Modified Aggression Scale DOI: 10.1037/t10654-000**

# PsycBOOKS

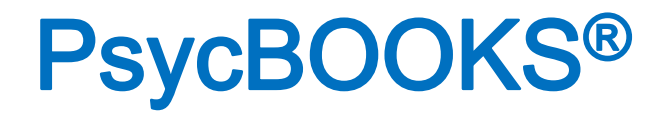

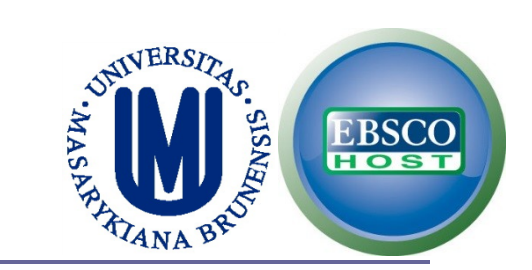

#### **Right now there are 3,782 books available.**

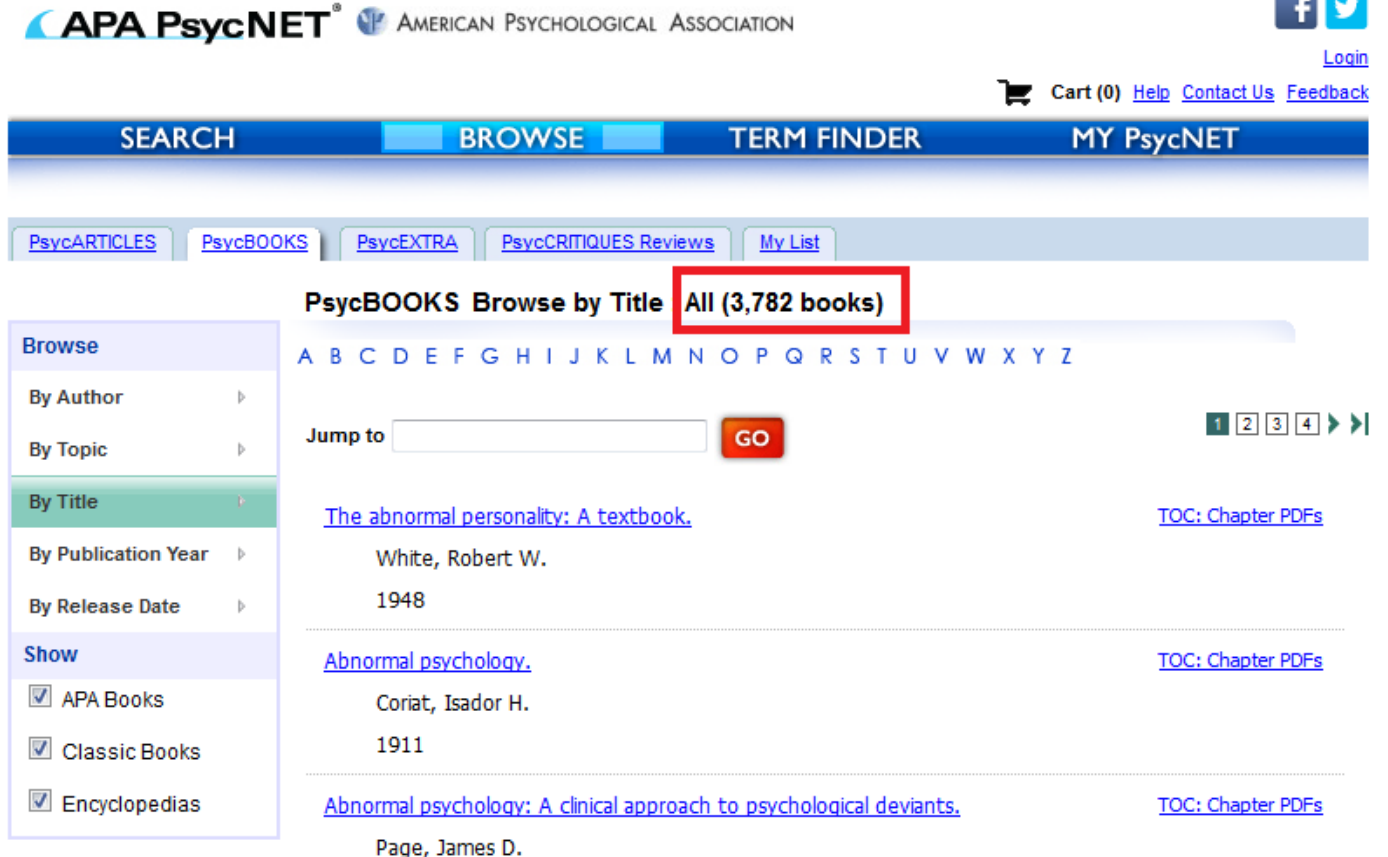

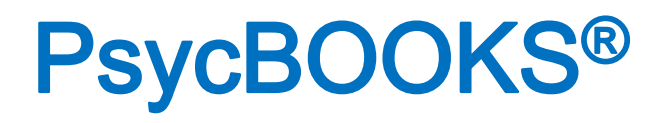

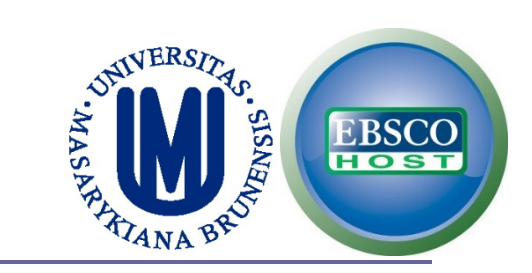

**Contract** 

## **You can browse them by author.**

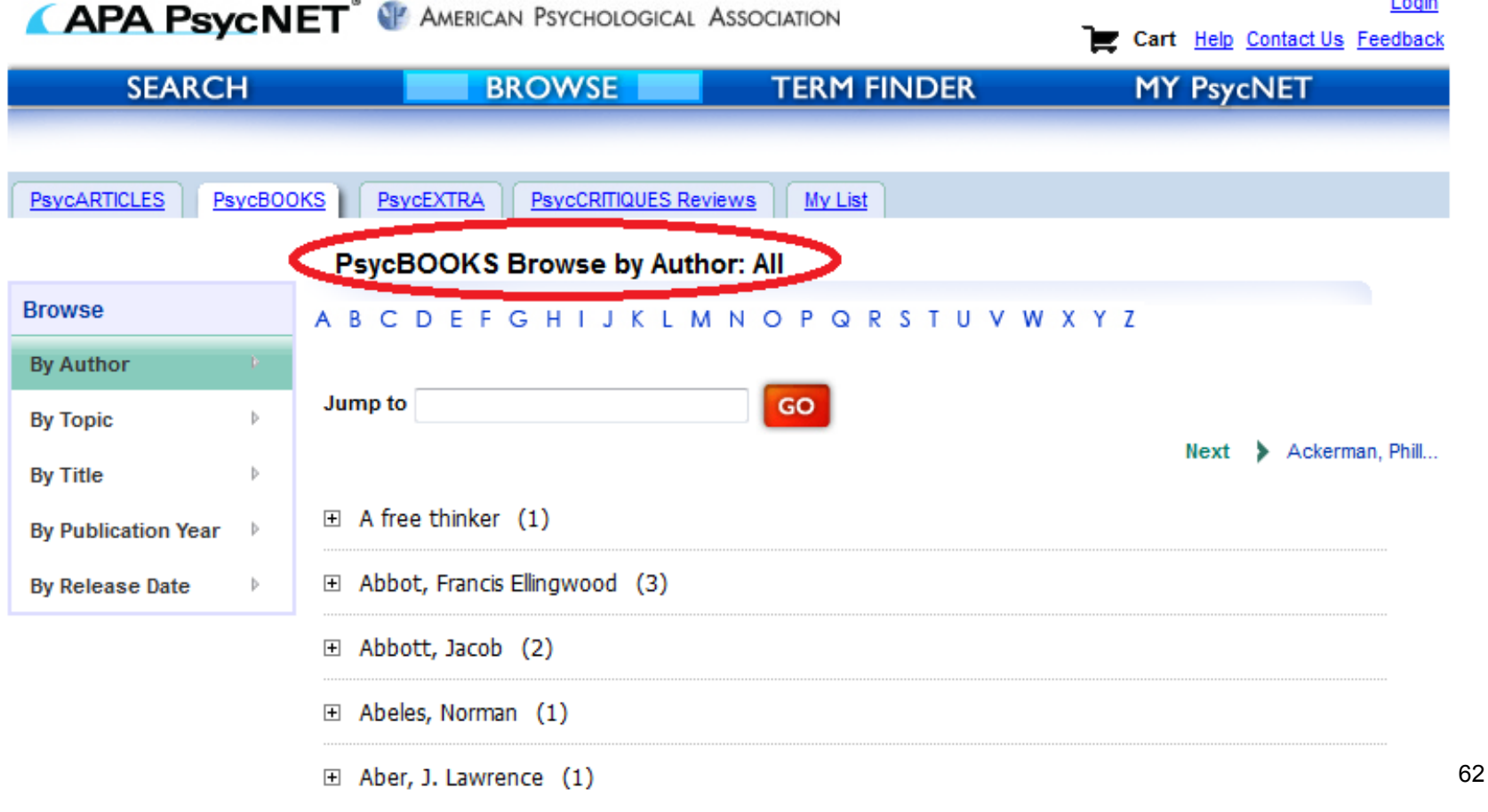

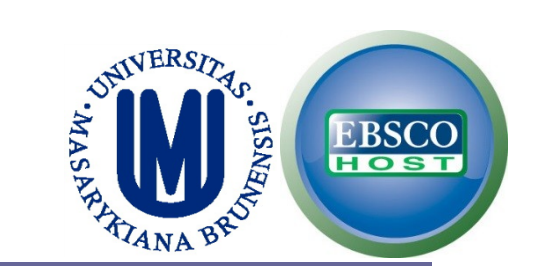

# PsycBOOKS®

## **You can browse them by topic.**

Auditory & Speech Perception

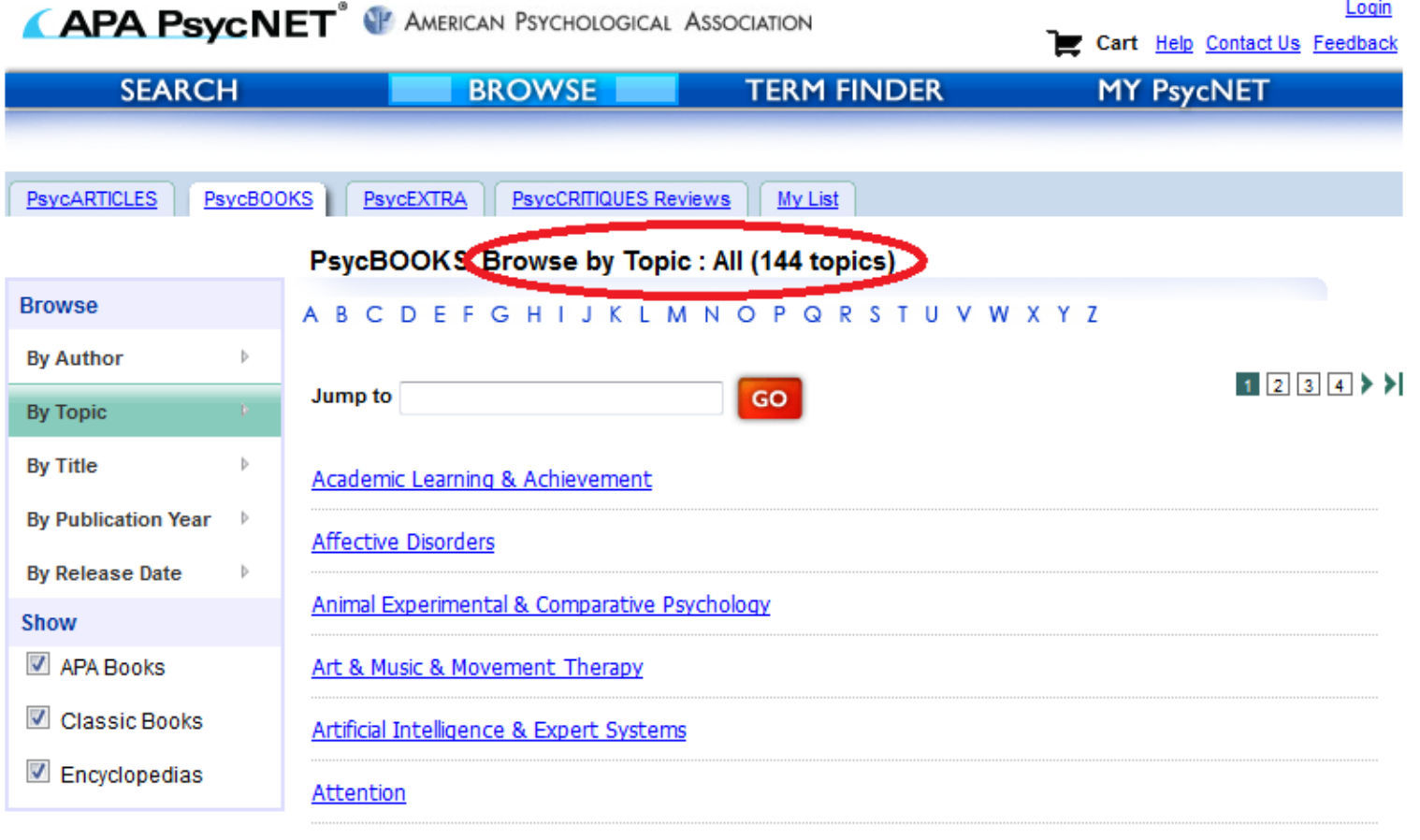

# PsycBOOKS®

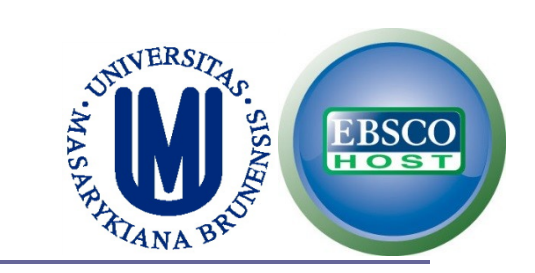

#### **You can browse them by year.**

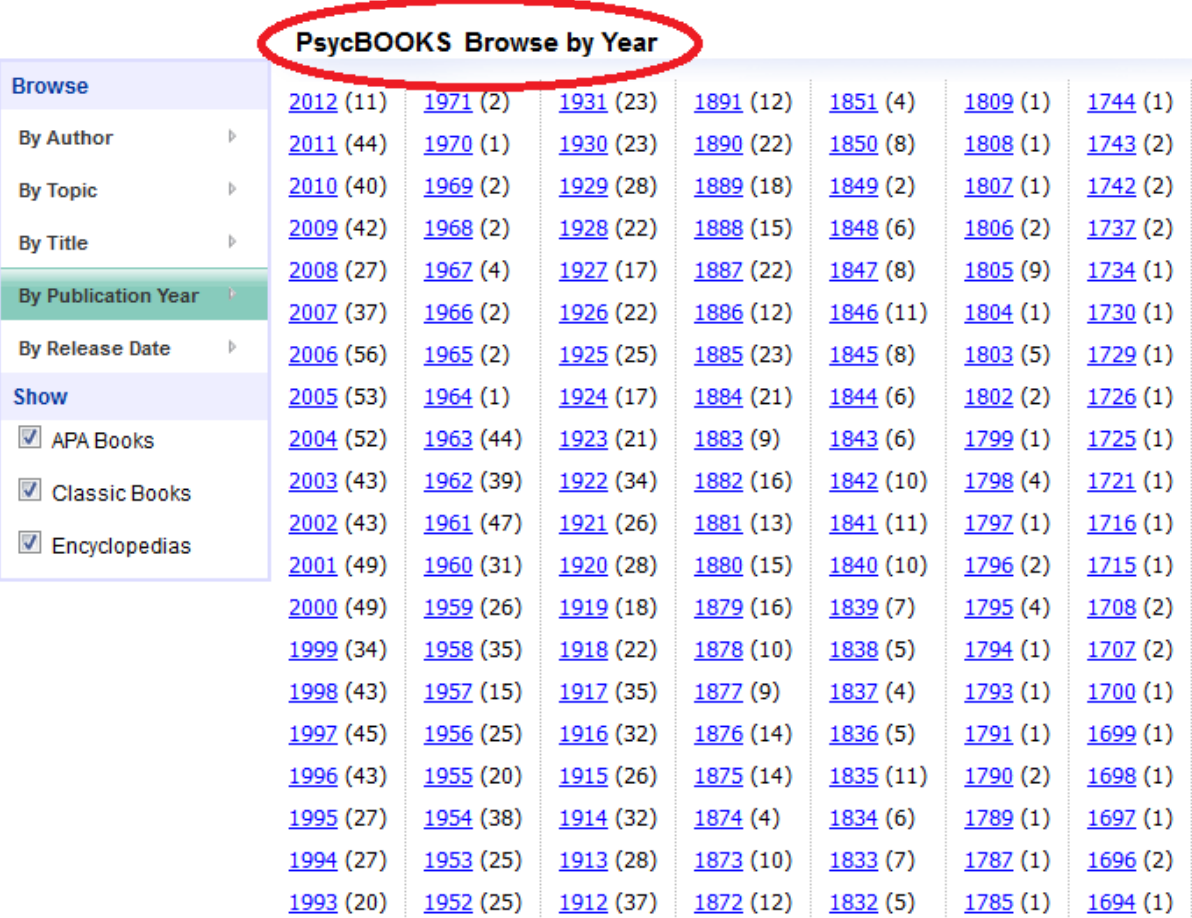

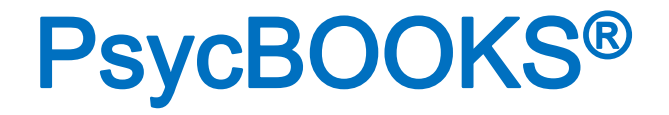

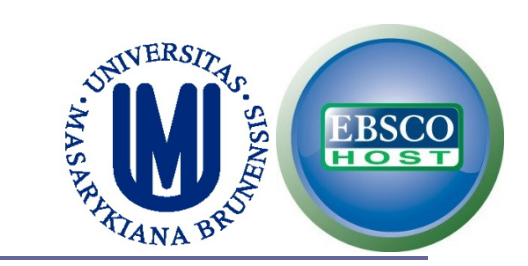

## **The oldest book available right now is dated back to 1597.**

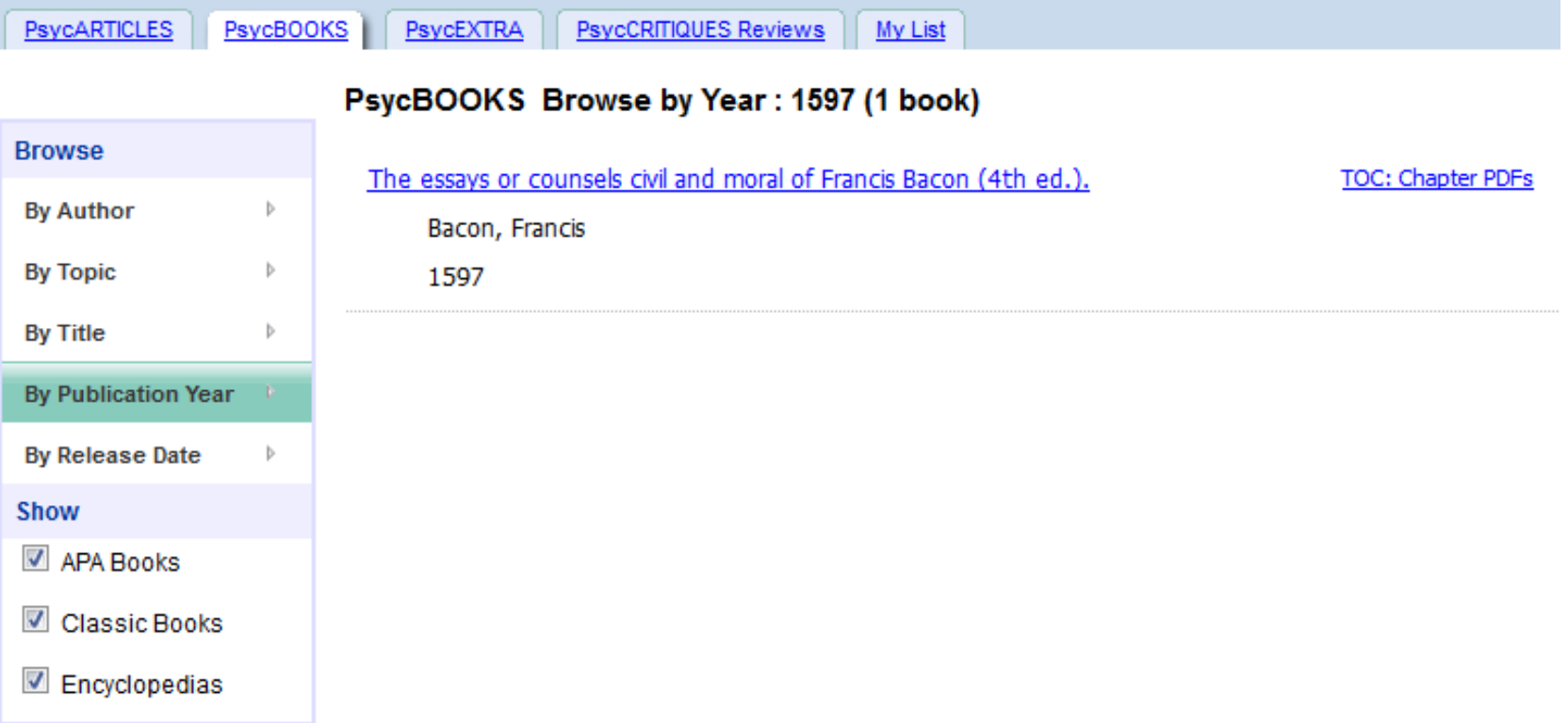

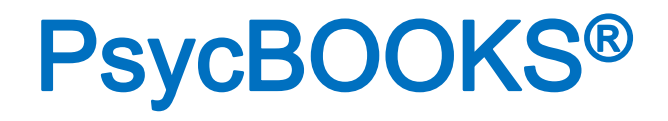

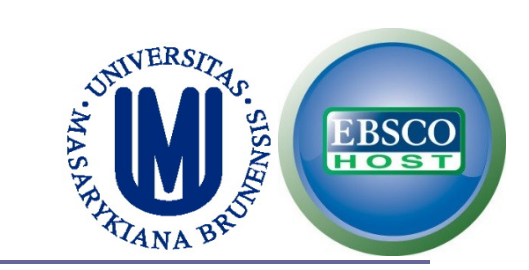

### **Finally, you can browse by release date.**

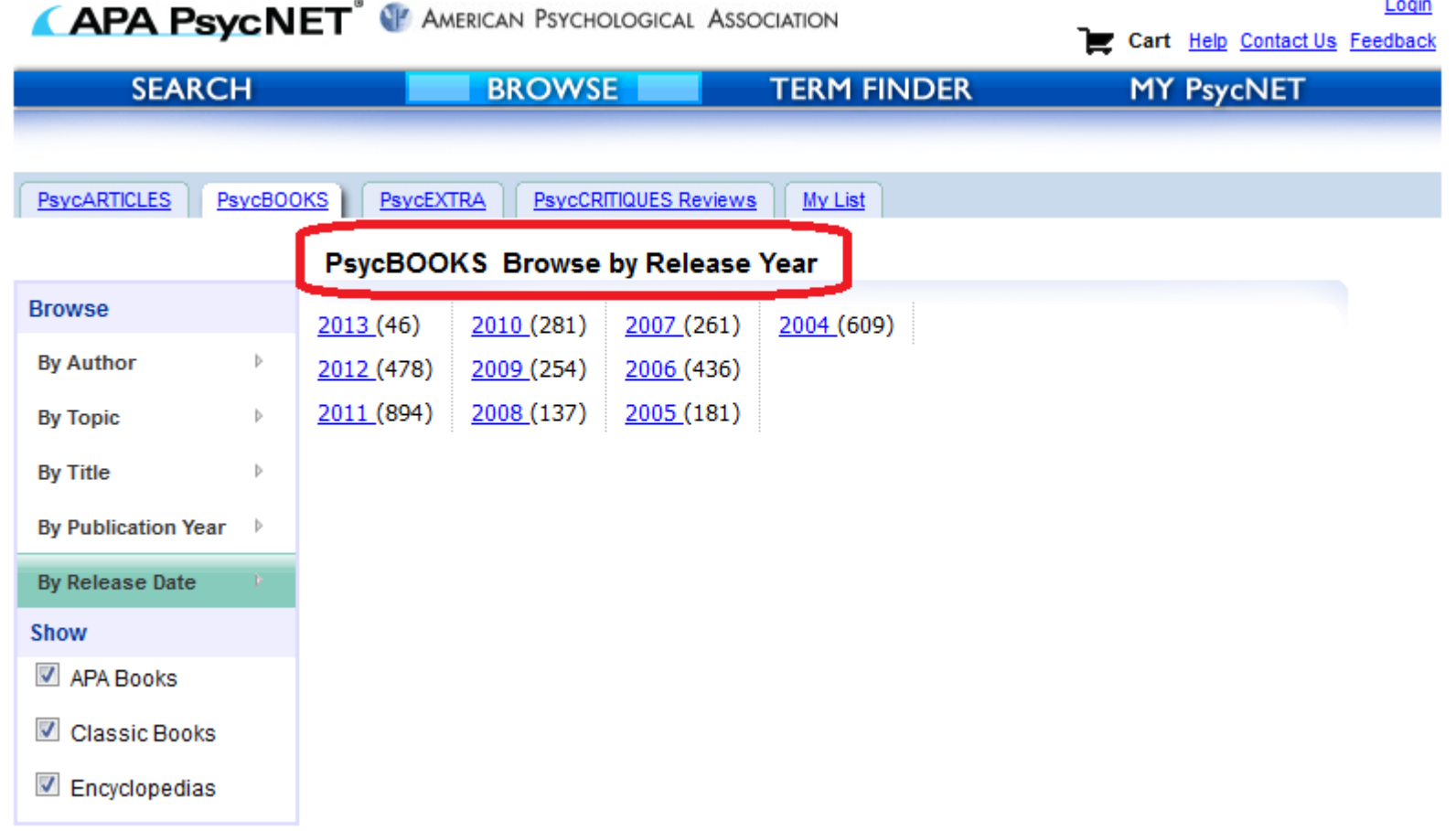

# PsycTHERAPY

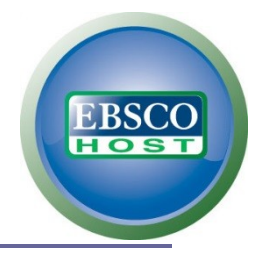

# PsycTHERAPY®

## **Is a video demonstrations database.**

#### ▲ PsycTHERAPY™

PsycTHERAPY is a database of streaming psychotherapy demonstrations featuring some of the most renowned therapists in North America working with participants on a host of therapeutic topics. PsycTHERAPY allows viewers to go straight to the heart of clinical practice with demonstrations of psychotherapy as it is done by today's leading practitioners. PsycTHERAPY's powerful search and personal playlist capabilities make it a rich resource for teaching and training in psychotherapy practice and for education about psychology.

#### **FEATURED**

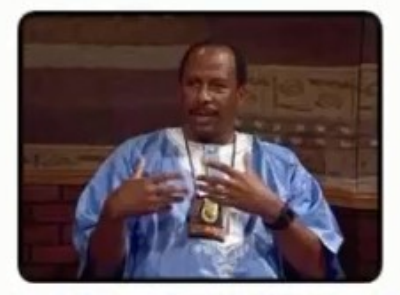

An African-Centered Approach to Career Counseling, (American Psychological Association, 15 Sep 2004)

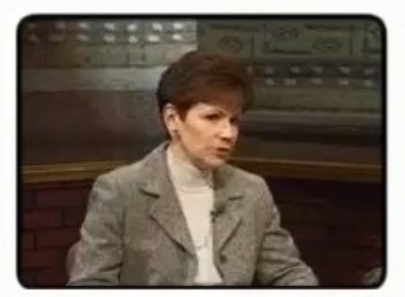

Cognitive Behavior Therapy With a Couple With Relationship Issues, (American Psychological Association, 06 Nov 2002)

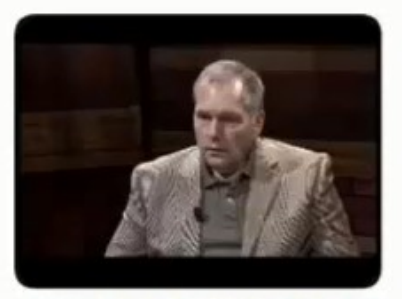

Cognitive Therapy to Control Compulsions (Session 5 of 6), (American Psychological Association, 14 Oct 2009)

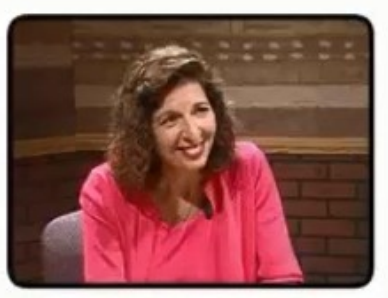

Vocational Counseling With a **Female Chinese Client Studying** in the United States, (American Psychological Association, 27 **Jun 2007)** 

# PsycTHERAPY®

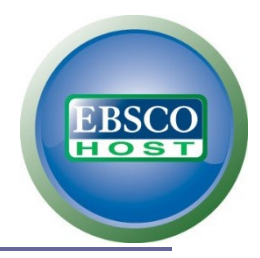

## **Example: Searching for anxiety.**

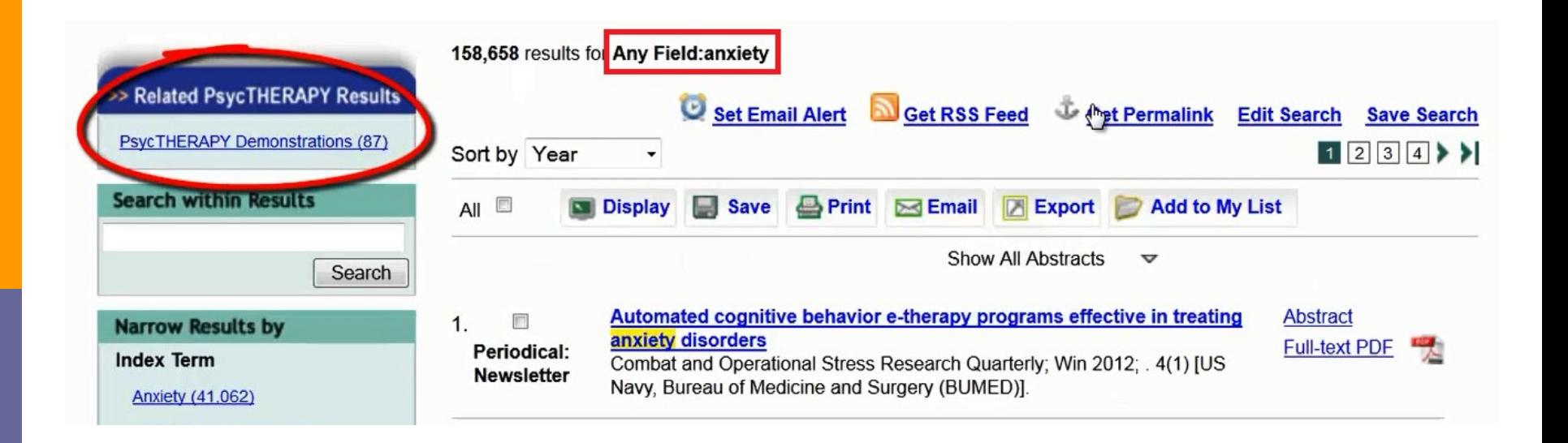

#### C A Divorced Mother Tries to Balance School and Childcare Responsibilities, Chung, Rita Chi-Ying (American Psychological Association)

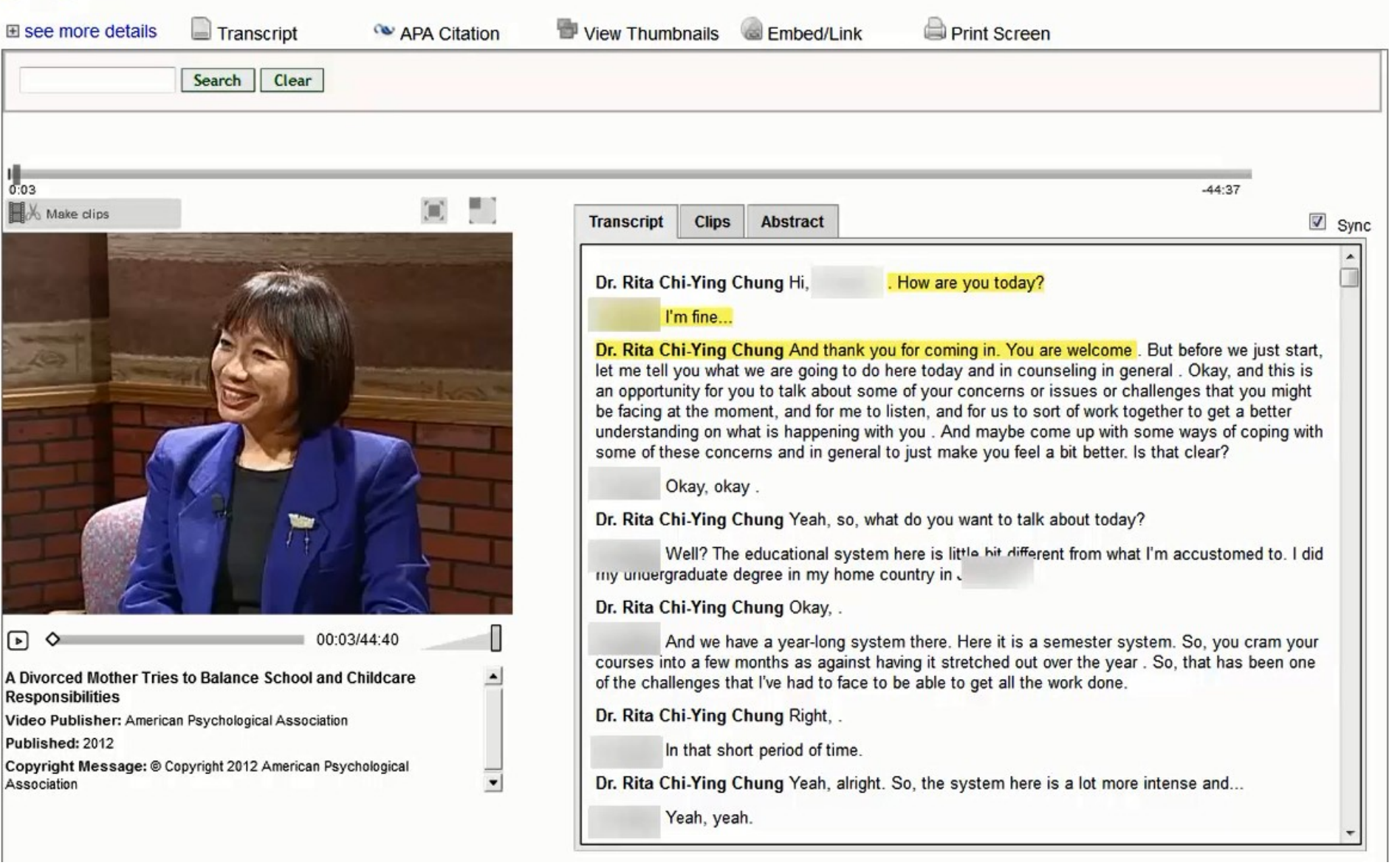

#### A Divorced Mother Tries to Balance School and Childcare Responsibilities, Chung, Rita Chi-Ying (American Psychological Association)

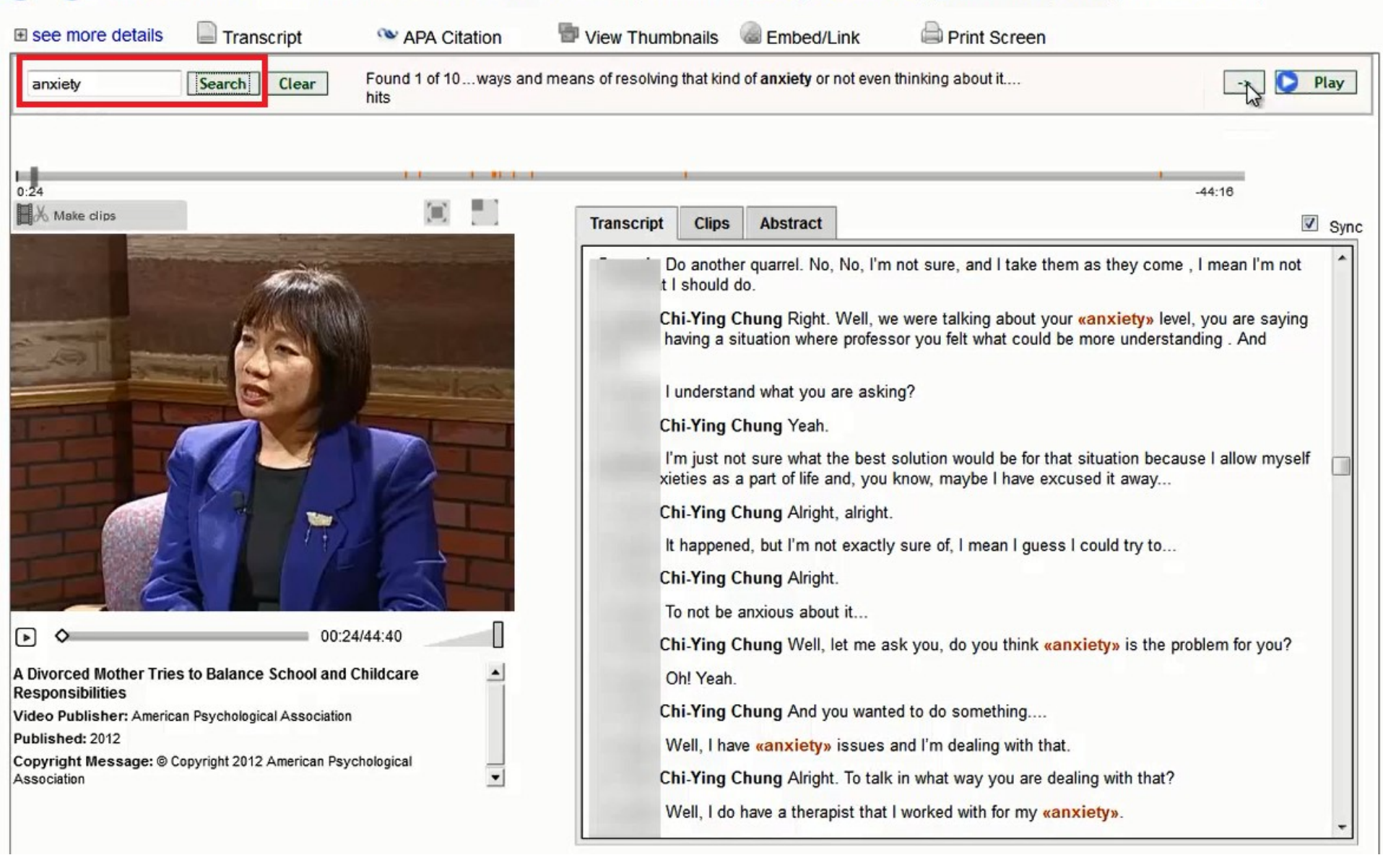

# PsycTHERAPY®

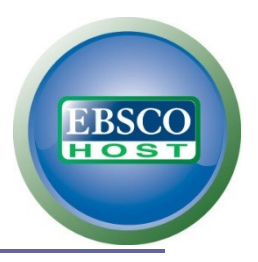

#### **Advanced Search**

#### **Advanced Search**

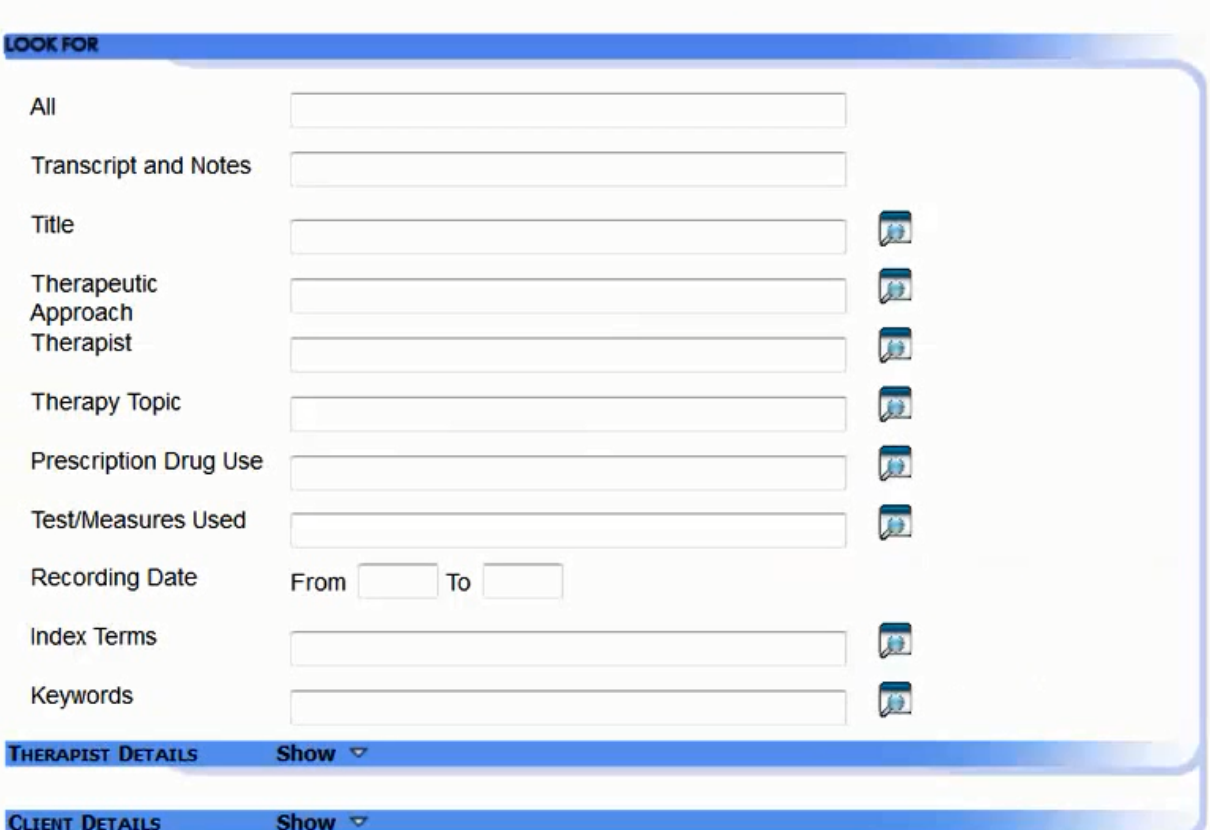
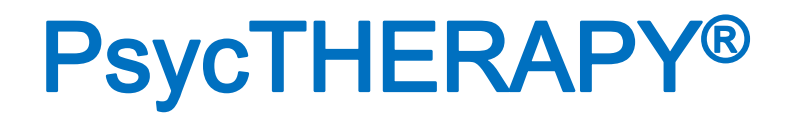

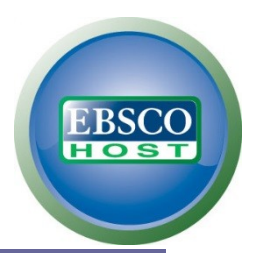

### **Advanced Search: Therapist**

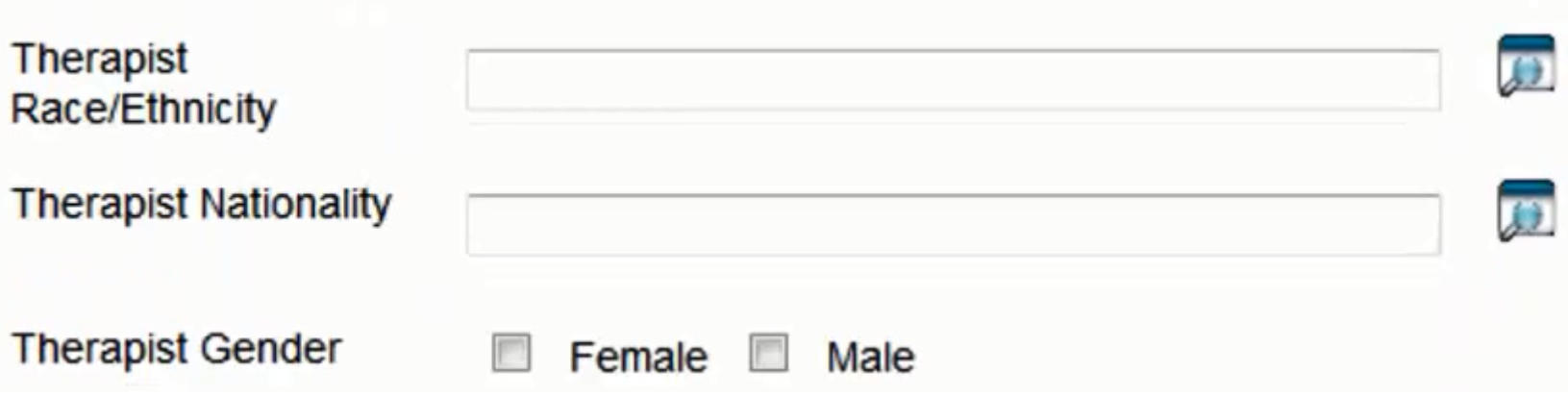

# PsycTHERAPY®

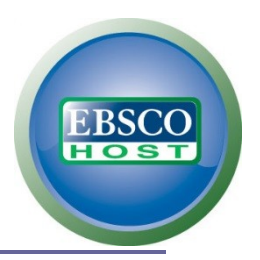

### **Advanced Search: Client**

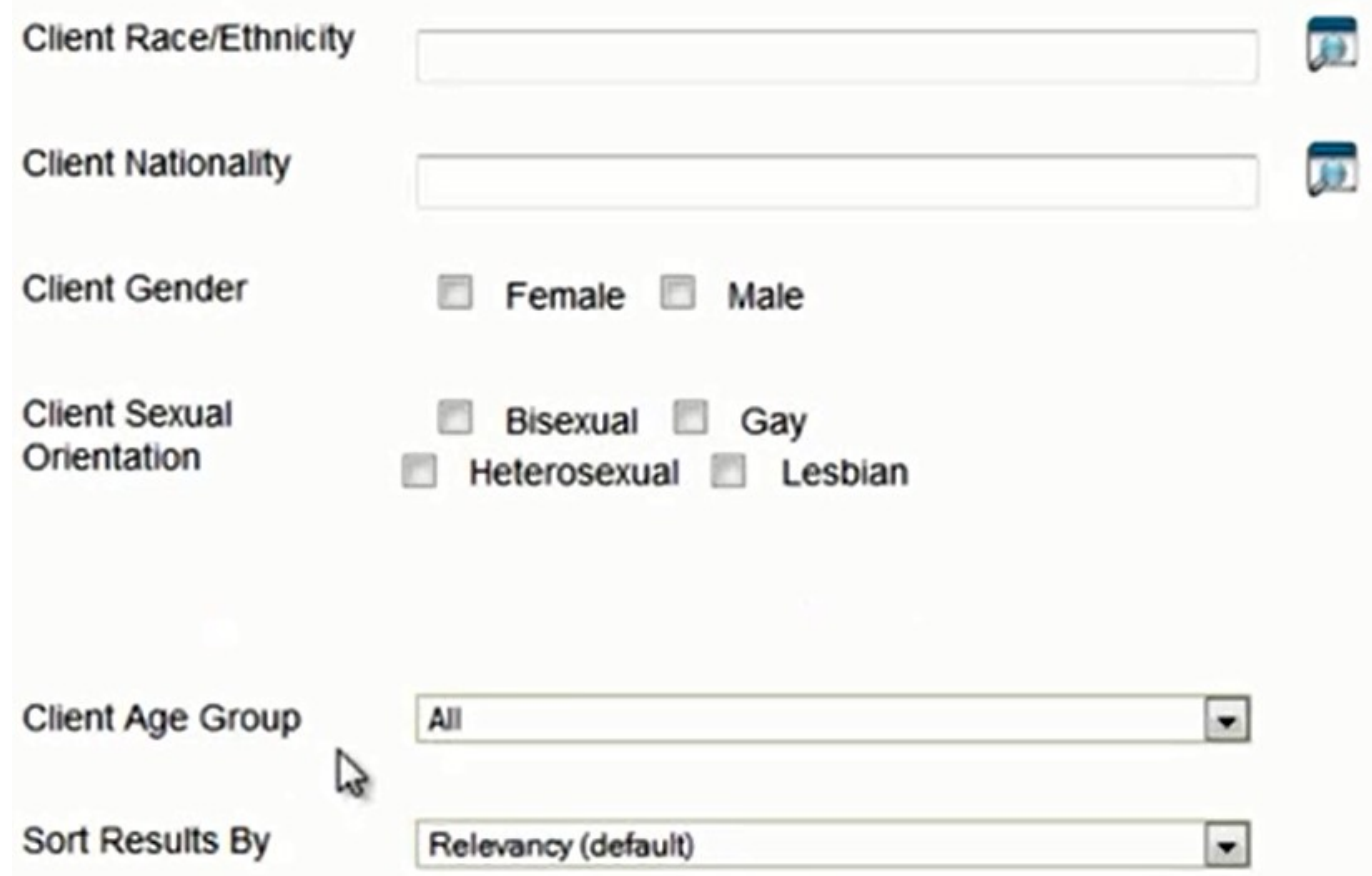

# PsycTHERAPY®

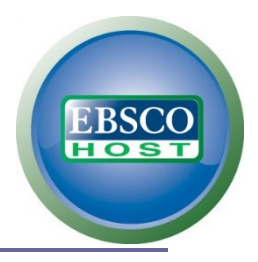

#### **Browse**

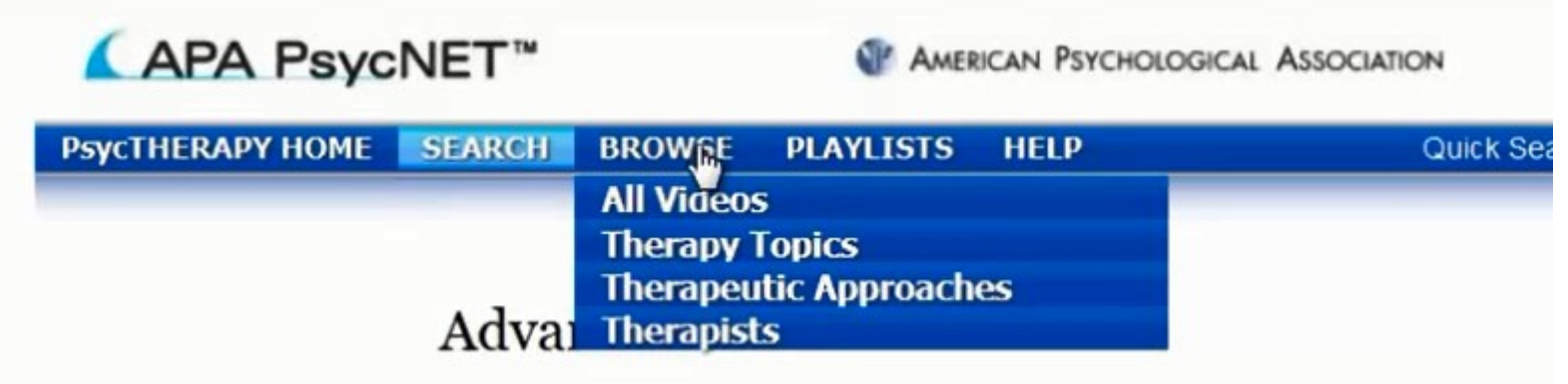

# PsycTHERAPY®

#### **Create your own playlist of videos**

#### Playlists

Database users can create playlists containing videos, clips of portions of videos, or links to other Web pages. Playlists are typically created around a topic, and users may title their playlists to reflect this. Users can also add notes to assist others in understanding and enjoying their playlist. A playlist may be shared using its static URL, making playlists very useful for pointing colleagues and students toward videos and other material of interest. Professors can also create a selection of clips to show in a class or as assigned viewing for homework. Users can see their own playlists by clicking on "My Playlists" on the upper right-hand side of the screen after logging in.

 $\mathcal{C}$ 

The My Playlists tab contains a user's personal playlists, and are only visible to individual users.

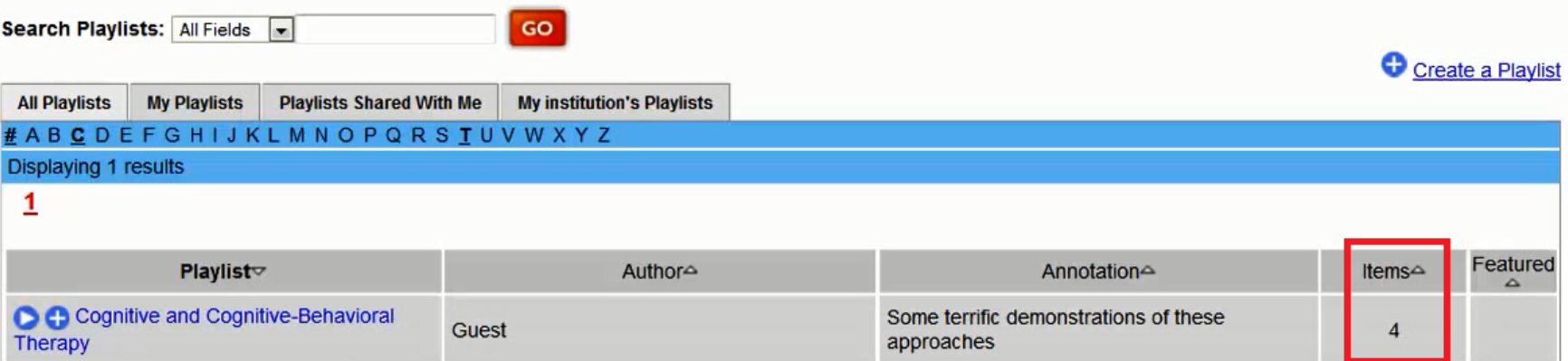

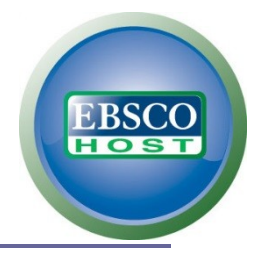

76

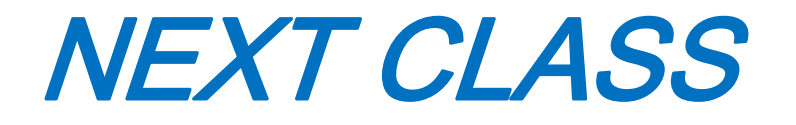

#### *MEDLINE Introductory Video Tutorials*

*http://www.nlm.nih.gov/bsd/disted/pubmed.html*